## **Possibilités de cette fonctionnalité**

## **S'amuser en jouant du piano**

## ˙ **Jouer divers tones**

Cet instrument propose non seulement des tones de piano à queue pour les concerts mais intègre également une vaste gamme de tones d'autres d'instruments. Utilisez ces tones comme vous le souhaitez en fonction de la chanson que vous jouez et de l'ambiance voulue. Vous pouvez également jouer deux tones superposés pour découvrir vos propres combinaisons originales préférées.

#### ˙ **Écouter les morceaux intégrés et s'entraîner avec**

Ce piano est livré avec des morceaux intégrés très connus dans une variété de genres allant du classique au jazz, des morceaux d'entraînement, et plus encore. Vous pouvez utiliser ces morceaux intégrés pour pratiquer. Un métronome intégré est également disponible pour vous aider à développer votre sens du rythme lorsque vous jouez.

#### ˙ **Enregistrer votre interprétation**

[page](#page-14-0) **15** Vous pouvez enregistrer votre propre interprétation puis la réécouter pour l'évaluer. En écoutant ce que vous venez de jouer, vous pouvez vous améliorer ou enregistrer votre interprétation sur une clé USB sous forme de chanson.

## **Réglage du piano**

#### ˙ **Modifier la sensation de jeu (key touch)**

Vous pouvez ajuster la sensation du clavier (le key touch) lorsque vous jouez, selon vos goûts.

#### ˙ **Ajuster la hauteur de note en fonction des autres instruments**

Lorsque vous iouez dans un ensemble ou dans d'autres situations similaires, vous pouvez régler le diapason de référence de ce piano afin de l'accorder sur les autres instruments (Master Tuning). [page](#page-17-0) **18**

## ˙ **Création de votre propre son de piano (Piano Designer)**

Celui-ci ajuste les différents éléments du son du piano à queue, vous permettant de personnaliser le son du piano comme vous le souhaitez. [page](#page-17-1) **18**

#### ˙ **Enregistrer de vos réglages favoris (Registration)**

Vous pouvez enregistrer vos paramètres personnalisés, puis basculer instantanément entre les paramètres pour chaque chanson ou pour différents musiciens. [page](#page-10-1) **11**

## **Profiter encore davantage de ce piano**

#### ˙ **Écouter de la musique sur les haut-parleurs du piano (Bluetooth® Audio)**

Vous pouvez connecter cet instrument à un smartphone ou à une tablette et écouter vos morceaux préférées sur les haut-parleurs du piano. Cette fonctionnalité vous permet d'accompagner les interprétations des musiciens que vous admirez. [page](#page-19-0) **20**

#### ˙ **Se connecter à une application pour profiter de diverses fonctionnalités supplémentaires (via Bluetooth MIDI)**

En connectant ce piano à une application, vous pouvez sélectionner des tones encore plus variés, découvrir de nouvelles musiques sur Roland Cloud et utiliser des fonctionnalités telles que des partitions numériques pour vous aider lorsque vous vous entraînez... pour vous ouvrir de nouveaux horizons pianistiques. [page](#page-20-0) **21**

## **Téléchargement de l'application**

Téléchargez l'application pour smartphone ou tablette pour l'utiliser avec le piano.

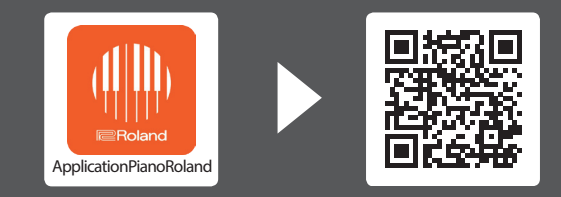

Cette application vous permet d'afficher des partitions sous forme électronique, de vous exercer sur des morceaux tout en jouant ou de conserver un enregistrement de vos exercices.

English

[page](#page-8-0) **9**

**雇Boland** 

[page](#page-12-0) **13**

[page](#page-10-0) **11**

## Ш 大記

Avant d'utiliser cet appareil, lisez attentivement les documents « CONSIGNES DE SÉCURITÉ » et « NOTES IMPORTANTES » (dépliant « CONSIGNES DE SÉCURITÉ »[p. 37](#page-36-0) et [p. 38\)](#page-37-0). Après lecture, conservez les documents dans un endroit accessible pour pouvoir vous y reporter dès que nécessaire.

iOS/iPadOS **Android** 

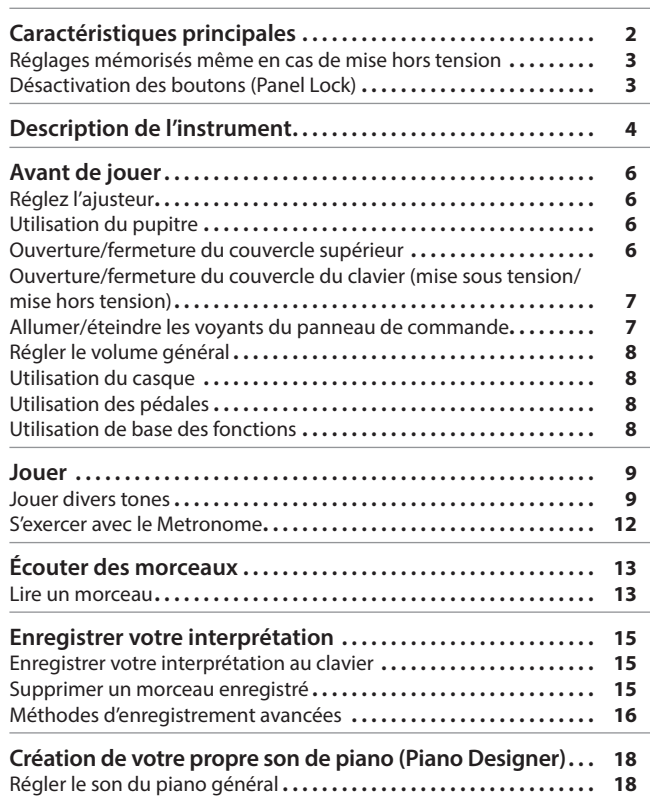

**Sommaire** 

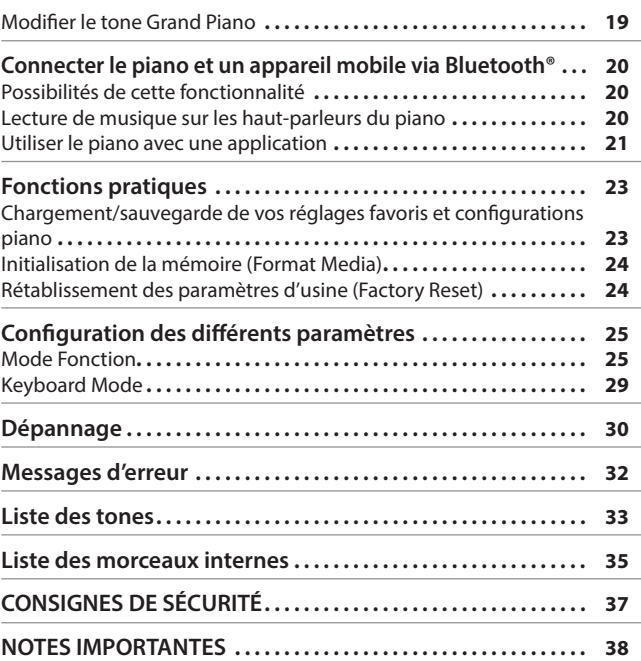

# ° Caractéristiques principales

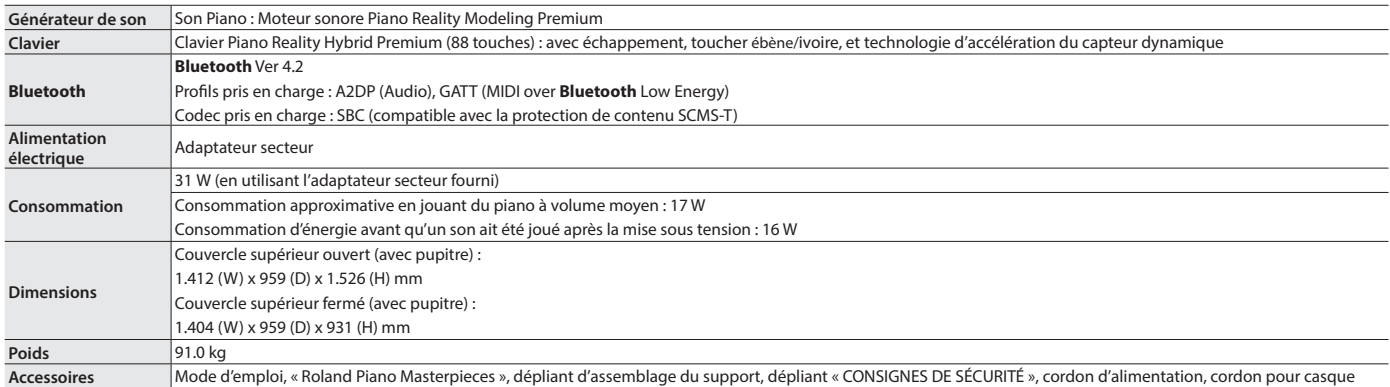

\* Ce document décrit les caractéristiques techniques du produit au moment de la rédaction du document. Pour obtenir les informations les plus récentes, consultez le site Web de Roland.

## <span id="page-2-1"></span><span id="page-2-0"></span>Réglages mémorisés même en cas de mise hors tension

Ce piano mémorise les réglages qui sont enregistrés automatiquement même si vous mettez l'instrument hors tension, puis à nouveau sous tension. Vous pouvez également configurer vos paramètres favoris (Registration), afin que l'instrument se souvienne des paramètres favoris que vous avez enregistrés. Les autres réglages reviennent à leurs valeurs par défaut lorsque vous mettez l'instrument hors tension, puis à nouveau sous tension.

#### Réglages enregistrés automatiquement

Ce piano enregistre automatiquement les réglages suivants. Ces réglages sont mémorisés même en cas de mise hors tension.

Paramètres enregistrés dans la registration

Activez le paramètre [« Enregistrement de vos réglages favoris » \(p. 11\)](#page-10-1) pour enregistrer les paramètres suivants.

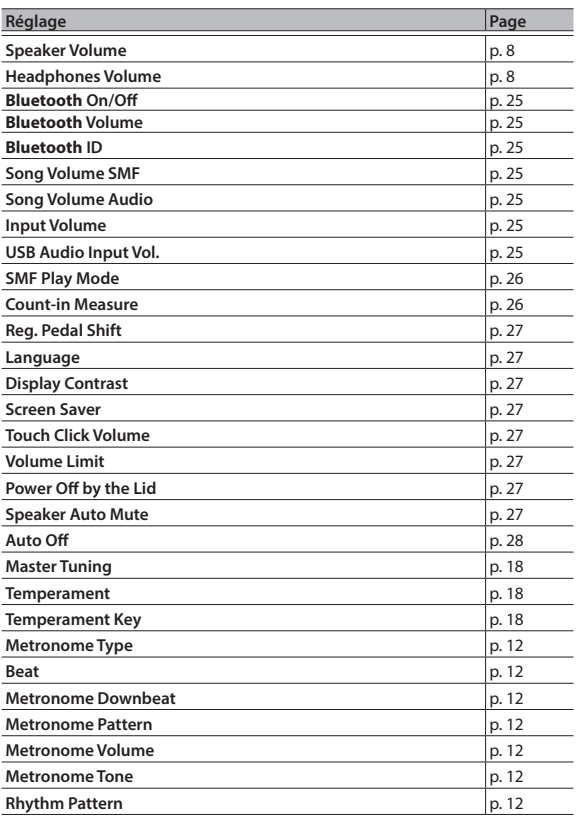

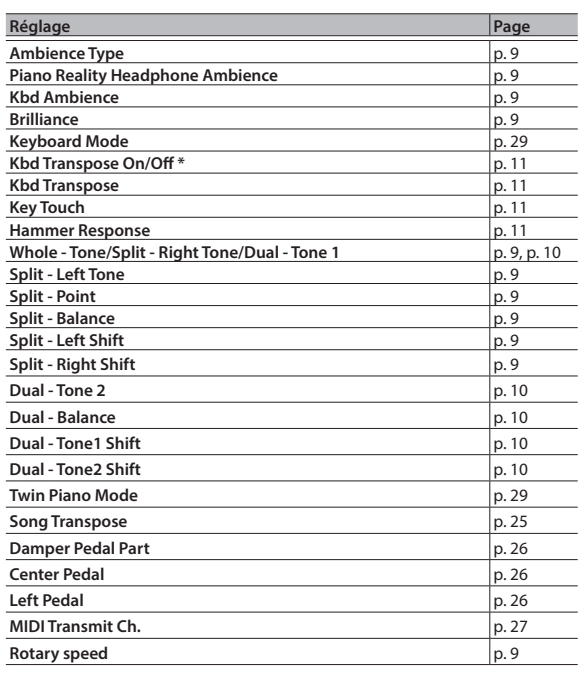

\* Ceci mémorise la transposition du clavier, le cas échéant.

Français

English

日本語

Deutsch

简体中文

## <span id="page-2-2"></span>Désactivation des boutons (Panel Lock)

Pour éviter que les réglages ne soient modifiés par accident pendant que vous jouez, vous pouvez désactiver tous les boutons autres que le bouton  $[①]$  et la molette  $[④$ .

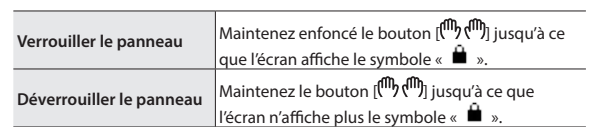

## <span id="page-3-0"></span>Description de l'instrument

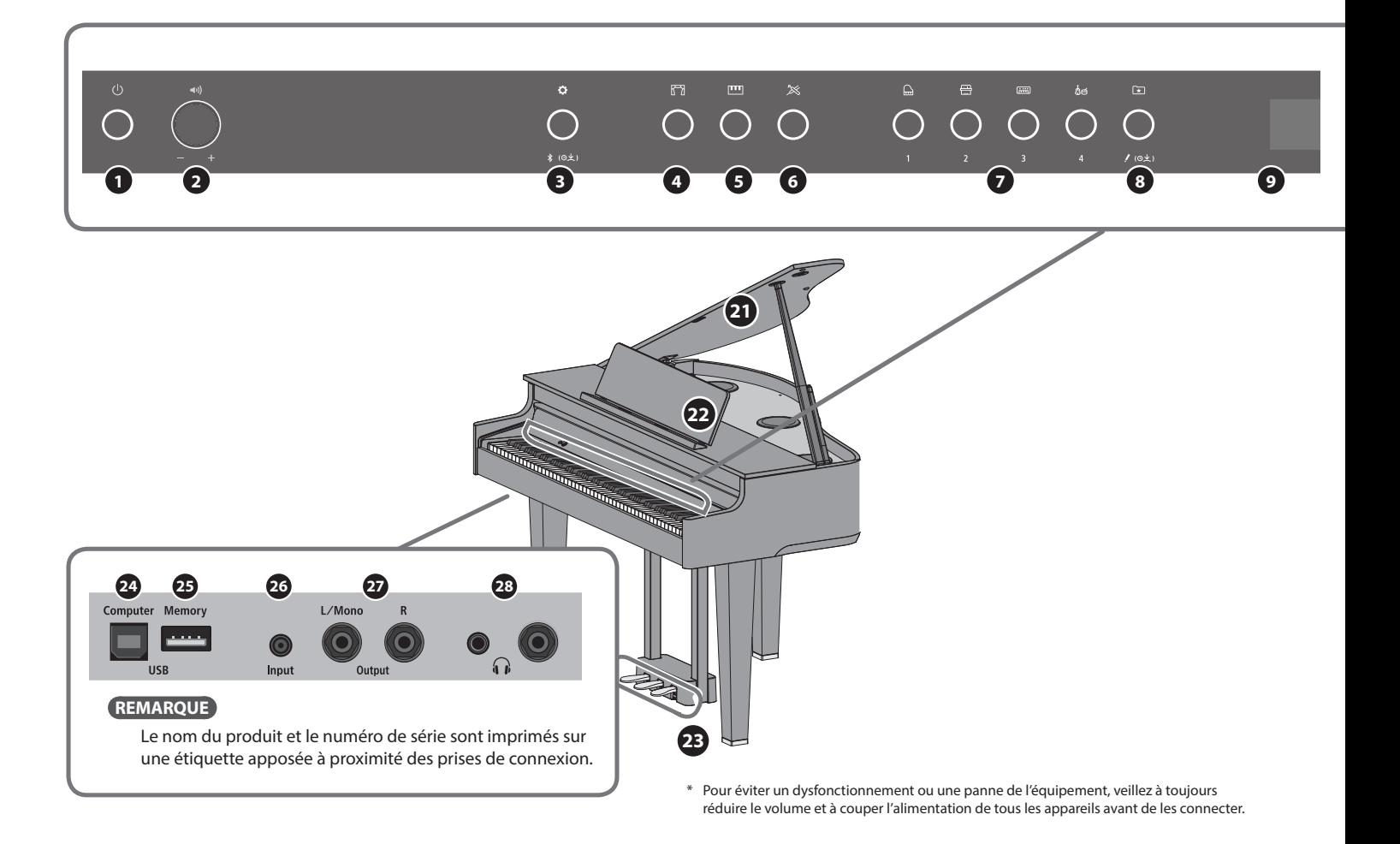

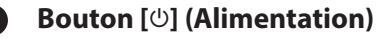

Mise sous tension/hors tension. Vous pouvez ouvrir et fermer le couvercle du clavier pour allumer/ éteindre le piano [\(p. 7\)](#page-6-1).

#### **2 Molette [ ] (Volume)**

Permet de régler le volume de tout le piano.

Permet de régler le volume lorsque vous jouez du piano ou pour la lecture des morceaux.

Si vous avez branché le casque, elle permet de régler le volume du casque [\(p. 8](#page-7-1)).

#### **3 Bouton [ ] (Fonction)**

Permet d'accéder au mode de fonction, qui vous permet de modifier divers réglages ([p. 25\)](#page-24-8).

#### **4 Bouton [ ] (Ambiance)**

Ajoute une réverbération qui donne l'impression que vous jouez dans un endroit spacieux comme une salle de concert ou une cathédrale. Modifiez le type de réverbération pour simuler un son de piano spécifique à différents endroits ([p. 9\)](#page-8-2).

Vous pouvez appliquer différents types d'effets de réverbération uniquement aux tones du groupe Grand.

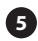

### **5 Bouton [ ] (Keyboard Mode)**

Permet d'accéder au mode Clavier, où vous pouvez modifier divers réglages clavier [\(p. 29](#page-28-1)).

#### **6 Bouton [ ] (Piano Designer)**

Ajuste divers éléments de son du piano en vous permettant de personnaliser le son à votre convenance ([p. 18\)](#page-17-5).

### **7 Boutons de tone [ ] (Grand) [ ] (Upright / Classical) [ ] (E.Piano / Organ) [ ] (Other)**

Sélectionnez le son joué au clavier ([p. 9\)](#page-8-6). Appuyez sur le bouton  $[**L**]$  (Registration) pour les basculer vers les boutons [1] [2] [3] [4].

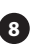

#### **8 Bouton [ ] (Registration)**

Utilisez ce bouton pour sélectionner et enregistrer les paramètres de registration ([p. 11](#page-10-1)).

#### **9 Écran**

Affiche les informations telles que le nom du son, le nom du morceau, le tempo et le rythme.

#### **10 Bouton [–] [+] (Sélection)**

Modifie l'élément ou la valeur affiché à l'écran ([p. 8\)](#page-7-3).

#### **11 Bouton [ ] (Sortie)**

Permet de revenir à l'écran précédent ou de quitter l'écran actuel [\(p. 8](#page-7-3)).

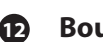

## **12 Bouton [ ] (Entrée)**

Permet de confirmer un élément ou une valeur qui s'affiche à l'écran [\(p. 8](#page-7-3)).

## **13 Bouton [ ] (Metronome)**

Active/désactive le métronome [\(p. 12](#page-11-1)).

### **14 Bouton [ ] (Tempo)**

Modifie le tempo du métronome ou du morceau.

- · Modification du tempo du métronome ([p. 12\)](#page-11-1)
- · Modification du tempo du morceau [\(p. 13](#page-12-2))

## **Description de l'instrument**

## $\Box$ 大謡

Deutsch

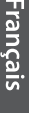

Italiano

# Español

Português

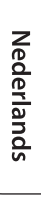

# 简体中文

**3. Insérez la fiche du cordon d'alimentation dans une prise secteur.**

## **5**

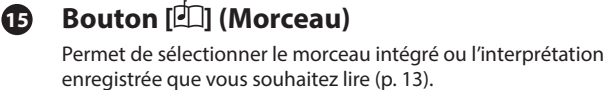

## **16 Bouton [**ô**] (Cue up)**

Sélectionne le début du morceau ([p. 13](#page-12-3) ,[p. 15\)](#page-14-2).

## **17 Bouton [**ò**] (Lecture/Arrêt)**

Permet de démarrer/d'arrêter la lecture du morceau, ou de démarrer/ d'arrêter l'enregistrement ([p. 13](#page-12-3), [p. 15\)](#page-14-2)

### **18 Bouton [**ö**/**ù**] (Mesure)**

Avance ou recule la position de lecture jusqu'à la mesure souhaitée dans le morceau ([p. 13](#page-12-3) [,p. 15](#page-14-2)).

## **19 Bouton [**ó**] (Enregistrement)**

Enregistre l'interprétation que vous jouez [\(p. 15](#page-14-2)).

## **20 Bouton [ ] (Partie)**

Permet de sélectionner la partie de l'interprétation (main droite, main gauche, accompagnement) qui sera lue. Permet également d'enregistrer les parties séparément ([p. 13,](#page-12-2) [p. 16](#page-15-1)).

#### **21 Couvercle supérieur**

Le couvercle supérieur peut être ouvert. Lorsque vous ouvrez le couvercle supérieur, le son devient plus clairement défini. Refermezle pour obtenir un son plus doux ([p. 6](#page-5-1)).

## **22 Pupitre**

## **23 Pédale**

En appuyant sur les pédales, vous pouvez appliquer des effets au son du piano.

Vous pouvez également attribuer diverses fonctions aux pédales.

- Appliquer des effets au son du piano ([p. 8\)](#page-7-4)
- Attribuer des fonctions aux pédales ([p. 26,](#page-25-3) [p. 27](#page-26-0))

## **24 Port USB Computer**

Permet de connecter votre ordinateur via un câble USB (vendu séparément). Si vous avez connecté votre ordinateur, les données d'interprétation peuvent être transférées entre le piano et la logiciel du séquenceur (vendu séparément) sur votre ordinateur, ce qui vous permet de produire ou d'éditer de la musique.

## **25 Port USB Memory**

Permet de connecter une clé USB. Vous pouvez l'utiliser pour enregistrer votre interprétation au piano sous forme de fichier audio, ou utiliser le piano pour lire des données musicales (fichiers WAVE, fichiers MIDI, fichiers MP3) depuis la clé USB [\(p. 14](#page-13-0), [p. 17](#page-16-0)).

#### **26 Prise d'entrée**

Ici, vous pouvez brancher un câble mini-fiche stéréo (disponible dans le commerce) pour connecter votre lecteur audio. Les haut-parleurs du piano restituent le son lu par le lecteur audio. Vous pouvez également accompagner ce qui est lu par le lecteur audio.

## <span id="page-4-0"></span>**27 Prises de sortie (L/Mono, R)**

Ici, vous pouvez connecter des haut-parleurs externes via des câbles équipés de fiches mono 6,35 mm (disponibles dans le commerce). Ceci est utile lorsque vous souhaitez vous connecter à un équipement audio externe et jouer devant de nombreuses personnes.

**28 Prises Phones**

Vous pouvez brancher ici un casque stéréo. Ce piano étant équipé de deux prises casque, deux personnes peuvent utiliser un casque en même temps ([p. 8](#page-7-2)).

### <span id="page-4-1"></span>Connexion du cordon du pédalier et du cordon d'alimentation

#### **1. Connectez le cordon du pédalier à la prise du pédalier et fixez le cordon du pédalier avec l'accroche-câble unique.**

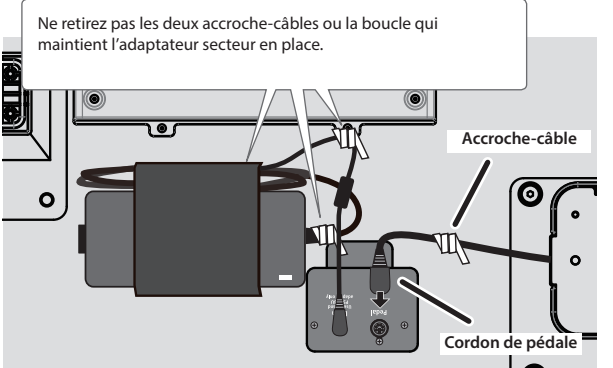

#### **NOTE**

La fiche du cordon de pédalier peut être endommagée si vous la tournez alors qu'elle n'est qu'à moitié insérée.

**Vérifiez l'illustration ci-dessus pour vous assurer que la fiche est correctement orientée avant de l'insérer.**

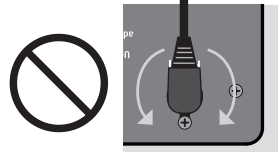

## **Ne tournez pas la fiche quand elle est insérée !**

**2. Insérez le cordon d'alimentation fourni dans l'adaptateur secteur et utilisez un accroche-câble afin de le sécuriser (à un emplacement).**

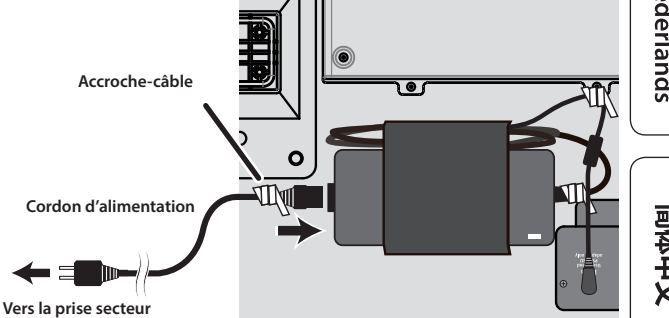

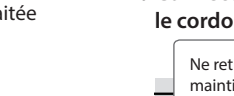

**10 11 12 13 14 15 16 17 18 19 20**

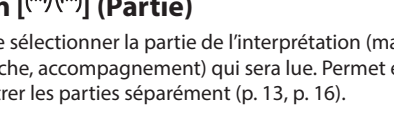

Placez vos partitions sur ce pupitre [\(p. 6](#page-5-2)).

## <span id="page-5-0"></span>Avant de jouer

## <span id="page-5-3"></span>Réglez l'ajusteur

Abaissez le dispositif de réglage situé sous le pédalier jusqu'à ce qu'il soit en contact avec le sol. Si vous avez installé le piano sur un tapis ou sur une surface similaire, abaissez le dispositif de réglage un peu plus afin qu'il exerce une plus forte pression contre le sol.

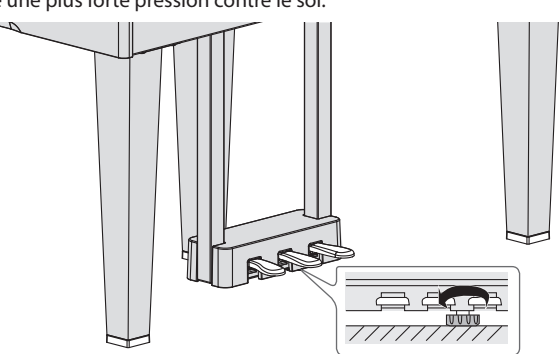

\* Le pédalier peut être endommagé s'il y a un espace entre le dispositif de réglage et le sol.

## <span id="page-5-2"></span>Utilisation du pupitre

#### Installation du pupitre

- **1. Relevez le pupitre avec précaution.**
- Lorsque vous relevez le pupitre, veillez à ne pas vous coincer les doigts entre la partie mobile et le corps de l'appareil. Dans les lieux où des petits enfants sont présents, veillez à ce qu'un adulte leur apporte surveillance et accompagnement.
- **2. Placez le loquet dans l'une des encoches afin que le pupitre soit à l'angle souhaité.**

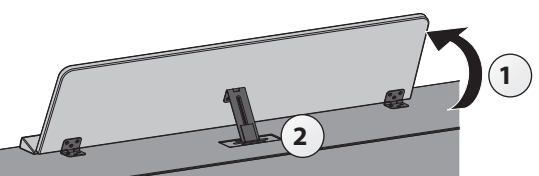

## Utiliser les butées de partitions

Vous pouvez faire en sorte que les butées de partitions se tiennent debout, et puissent maintenir les pages de votre partition ouvertes.

Lorsque vous ne les utilisez pas, laissez-les pliées.

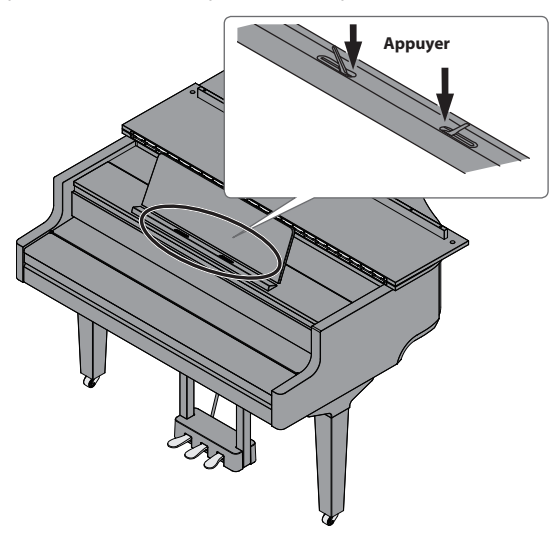

## <span id="page-5-1"></span>Ouverture/fermeture du couvercle supérieur

#### Ouvrir le couvercle supérieur

\* Seul un adulte est habilité à ouvrir et fermer le couvercle supérieur.

- Lors de l'ouverture et de la fermeture du couvercle supérieur, veillez à ne pas vous coincer les doigts entre la partie mobile et le corps de l'appareil. Faites tout particulièrement attention si vous utilisez l'appareil en présence d'enfants.
- **1. Saisissez fermement le côté droit du couvercle supérieur (position A du côté des aigus, comme indiqué sur l'illustration) avec les deux mains et tirez doucement le couvercle supérieur vers le haut.**

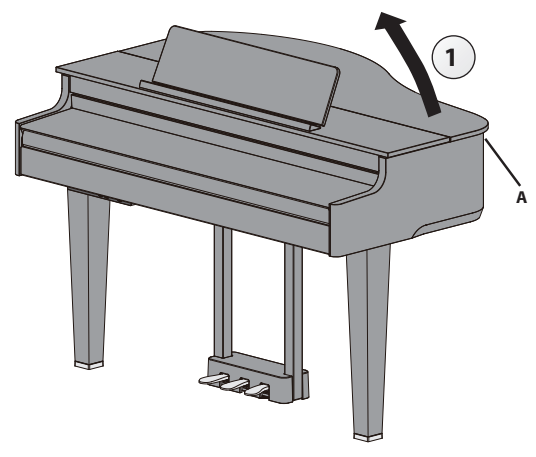

#### **NOTE**

- Veillez à ne pas trop ouvrir le couvercle supérieur (le couvercle doit être ouvert à un angle d'environ 30 º). Si le couvercle supérieur est trop ouvert, cela pourrait endommager le piano ou faire tomber le couvercle supérieur. Assurez-vous également que personne ne vous gêne avant d'ouvrir le couvercle supérieur.
- · Ne déplacez pas le piano avec le couvercle ouvert. Cela pourrait déverrouiller la tige du support, ce qui refermerait violemment le couvercle supérieur.
- **2. Soulevez la tige du couvercle supérieur et insérez-la dans le support tout en soutenant le couvercle du piano avec votre autre main.**
	- \* Lorsque vous levez la tige du couvercle, veillez à ne pas vous coincer les doigts entre la partie mobile et le panneau. Dans les lieux où des petits enfants sont présents, veillez à ce qu'un adulte leur apporte surveillance et accompagnement.

<span id="page-6-0"></span>**3. Déplacez la pointe de la tige pour la verrouiller en place.**

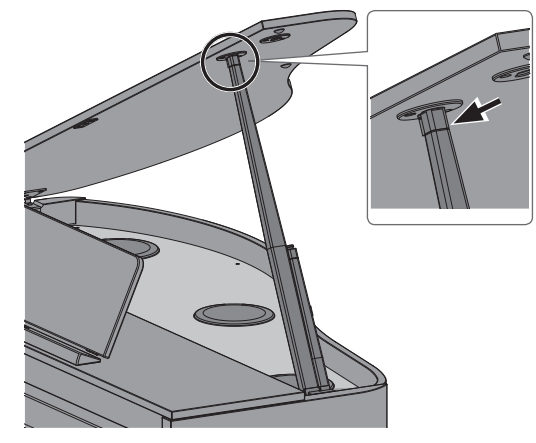

#### **NOTE**

- · Pour éviter que le couvercle supérieur ne tombe, veillez à verrouiller la tige du couvercle dans son support. Ne retirez pas votre main du couvercle supérieur tant que la tige supérieure n'est pas complètement verrouillée dans le support.
- Fermez le couvercle supérieur lorsque vous n'utilisez pas le piano.
- Suivez ces étapes en sens inverse lors de la fermeture du couvercle supérieur.

## <span id="page-6-2"></span>**À propos des tiges du couvercle et des supports**

Ce piano est doté de deux tiges supérieures de longueurs différentes. Utilisez les différentes tiges pour modifier l'angle d'ouverture du couvercle supérieur.

**Tige de couvercle longue**

**Tige de couvercle courte**

Utilisez le support adapté à la longueur de la tige, comme indiqué ci-dessous.

- Tige supérieure longue : utilisez le support intérieur (position B)
- Tige supérieure courte : utilisez le support extérieur (position C)

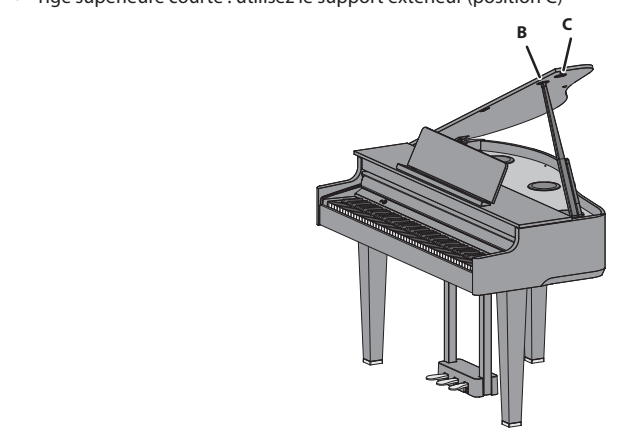

## <span id="page-6-1"></span>Ouverture/fermeture du couvercle du clavier (mise sous tension/mise hors tension)

#### Ouvrir le couvercle du clavier (mise sous tension)

- **1. Réduisez complètement le volume des appareils connectés à cet instrument.**
- **2. Ouvrez le couvercle du clavier.**

L'appareil s'allume automatiquement.

Lorsque vous ouvrez le couvercle du clavier, utilisez les deux mains pour le soulever.

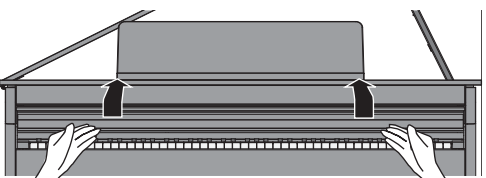

- Il se peut que vous entendiez du bruit lors de la mise sous ou hors tension de l'appareil. Ce phénomène est tout à fait normal et n'indique aucunement un dysfonctionnement.
- Après la mise sous tension, ne touchez aucun des boutons tactiles du panneau de commande tant que l'instrument n'a pas démarré. Ils pourraient sinon ne plus répondre.
- \* N'utilisez pas cet instrument s'il y a de la condensation sur le panneau de commande. Cela pourrait entraîner un dysfonctionnement des boutons tactiles.
- \* Appuyez sur le bouton [  $\circ$ ] lorsque le couvercle du clavier est ouvert.

## Fermeture du couvercle du clavier (mise hors tension)

**1. Réduisez complètement le volume des appareils connectés à cet instrument.**

#### **2. Refermez le couvercle du clavier.**

L'appareil s'éteint automatiquement.

Pour refermer le couvercle du clavier, utilisez vos deux mains.

Lorsque vous ouvrez le couvercle, veillez à ne pas vous coincer les doigts entre la partie mobile et le corps du piano. Dans les lieux où des petits enfants sont présents, veillez à ce qu'un adulte leur apporte surveillance et accompagnement.

#### **REMARQUE**

- Vous pouvez également appuyer longuement sur le bouton [ $\circ$ ] pour mettre l'instrument hors tension.
- Lorsque vous désactivez le réglage « Auto-Power Off When [Keyboard Cover is Closed](#page-26-9) » (p. 27) en mode Fonction ([p. 25\)](#page-24-8), l'alimentation ne s'éteint pas lorsque vous fermez le couvercle du clavier.

#### Allumer/éteindre les voyants du panneau de commande

Lorsque vous souhaitez vous concentrer sur votre jeu, vous pouvez éteindre à la fois le panneau de commande et l'écran.

#### Éteindre le panneau de commande

**1. Appuyez sur le bouton [**Ā**].** Un message de confirmation s'affiche.

 $\bullet$ Panel Off OPress asain  $Prower$  Off **⊕Press and Hold** 

- **2.** Appuyez à nouveau sur le bouton [ $\circ$ ].
	- Le panneau de commande et l'affichage s'éteignent.

#### **REMARQUE**

Seuls la molette [ $\bullet$ ] (Volume) et le bouton [ $\circ$ ] peuvent être utilisés lorsque le panneau de commande est éteint.

Vous pouvez également appuyer longuement sur le bouton [ $\circ$ ] pour mettre l'instrument hors tension.

English

 $\Box$ 大記

Deutsch

**Nederland**:

简体中文

#### <span id="page-7-0"></span>**Avant de jouer**

Allumer le panneau de commande

**1. Lorsque le panneau de commande et l'écran sont éteints, appuyez sur le bouton [**  $\circ$ **].** 

Le panneau de commande et l'affichage s'allument.

### <span id="page-7-1"></span>Régler le volume général

Tournez la molette [ $\triangleleft$ 1)] pour régler le volume. Le volume du haut-parleur et le volume du casque peuvent être réglés séparément. Si vous avez branché le casque, elle permet de régler automatiquement le volume du casque.

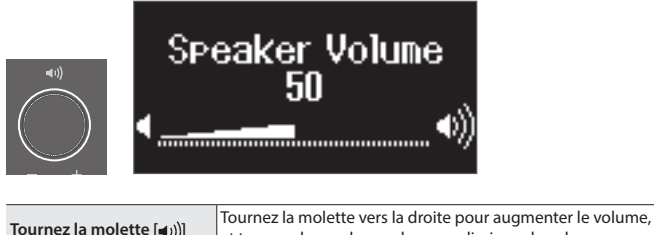

et tournez-la vers la gauche pour diminuer le volume.

## <span id="page-7-2"></span>Utilisation du casque

Utilisez un casque si vous souhaitez jouer sans que le son puisse être entendu à proximité. Ce piano étant équipé de deux prises casque, deux personnes peuvent utiliser un casque en même temps.

#### **REMARQUE**

Lorsque vous souhaitez jouer un duo avec quelqu'un d'autre tout en écoutant au casque, mettez le piano en mode Twin Piano. Cela vous permet de jouer du piano comme s'il s'agissait de deux pianos séparés.

#### **1. Branchez votre casque à la prise casque.**

Lorsque vous branchez un casque, le son n'est plus émis par les hautparleurs du piano.

#### **2. Utilisez la molette [ ] pour régler le volume du casque.**

#### **REMARQUE**

Lorsque vous n'utilisez pas le casque, vous pouvez le suspendre au crochet pour casque.

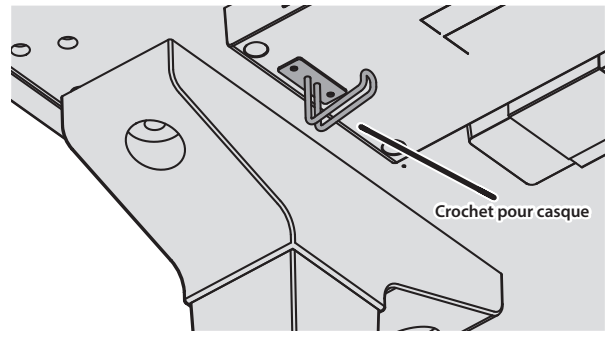

## **À propos de la fonction d'extinction automatique (Auto Off)**

L'appareil s'éteindra automatiquement après une période prédéterminée suivant la dernière interprétation musicale ou la dernière utilisation des boutons ou commandes (fonction Auto Off). Si vous ne souhaitez pas que l'instrument s'éteigne automatiquement, désactivez la fonction Auto Off ([p. 28\)](#page-27-0).

- Lorsque l'alimentation est coupée, tous les réglages que vous étiez en train de modifier seront perdus. Vous devez enregistrer les paramètres que vous souhaitez conserver ([p. 3\)](#page-2-1).
- Pour restaurer l'alimentation, mettez à nouveau l'appareil sous tension.

## <span id="page-7-4"></span>Utilisation des pédales

En appuyant sur les pédales, vous pouvez appliquer des effets au son du piano.

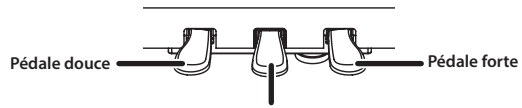

**Pédale sostenuto**

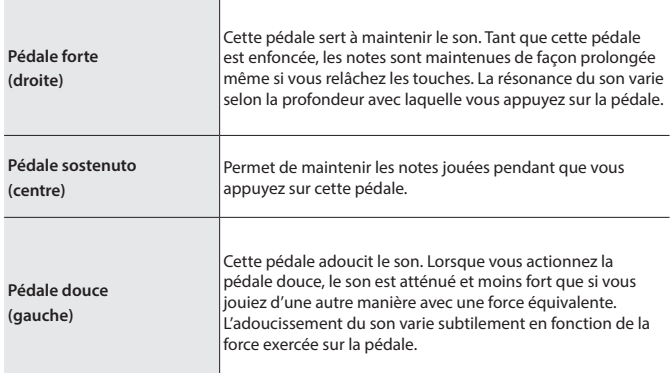

- \* Lorsque vous utilisez la pédale, veillez à ne pas vous coincer les doigts entre la partie mobile et le corps du piano. Dans les lieux où des petits enfants sont présents, veillez à ce qu'un adulte leur apporte surveillance et accompagnement.
- \* Ce piano est conçu avec un arrangement de pédales de piano à queue. Notez qu'il diffère du fonctionnement des pédales et des effets que vous pouvez obtenir sur un piano droit.

## <span id="page-7-3"></span>Utilisation de base des fonctions

Utilisez les boutons [-] [+] (Sélection), le bouton [ $\frac{1}{2}$ ] (Entrée) et le bouton  $\Box$  (Retour).

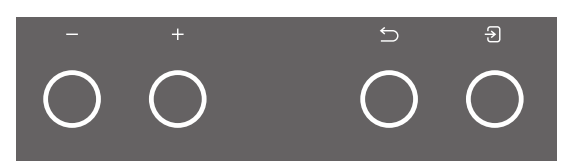

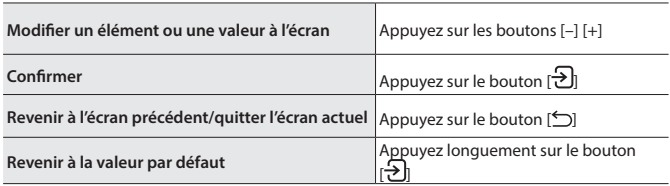

## <span id="page-8-1"></span><span id="page-8-0"></span>Jouer divers tones

° Jouer

## <span id="page-8-2"></span>Sélection du type et de la profondeur de réverbération

Cette fonction ajoute de la réverbération au son, comme si vous jouiez dans un endroit spacieux comme une salle de concert ou une cathédrale. Modifiez l'« Ambience Type » pour recréer un son de piano spécifique à différents endroits.

**1. Appuyez sur le bouton [ ].** L'écran Ambiance apparaît.

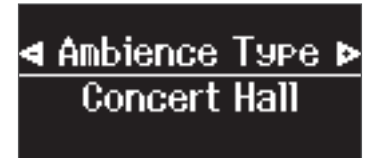

- **2. Appuyez sur les boutons [–] [+] pour sélectionner ce que vous souhaitez régler, soit « Ambience Type », « Kbd Ambience », « Brilliance » ou « Piano Reality Headphone Ambience ».**
- **3. Appuyez sur le bouton [ ].**
- **4. Appuyez sur les boutons [–] [+] pour sélectionner le type et la valeur.**

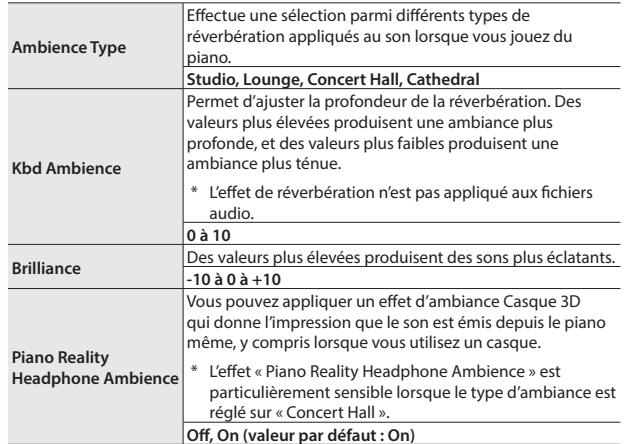

<span id="page-8-3"></span>**5. Pour quitter les réglages, appuyez sur le bouton [ ].** Le bouton [[ ] s'éteint.

#### <span id="page-8-6"></span>Sélectionner un son

En plus des sons de piano, ce piano vous en offre de nombreux autres. Quatre groupes de sons sont disponibles. Chaque bouton de son permet de sélectionner un groupe.

 $\rightarrow$  « [Liste des tones](#page-32-1) » (p. 33)

**Groupes de sons**

<span id="page-8-5"></span>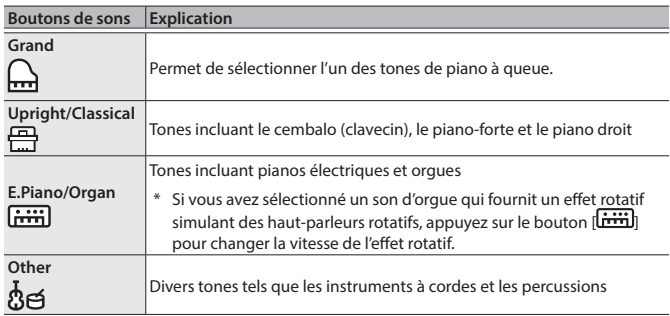

**1. Appuyez sur un bouton de tone.**

Le groupe de tones est sélectionné. Le nom du tone sélectionné s'affiche.

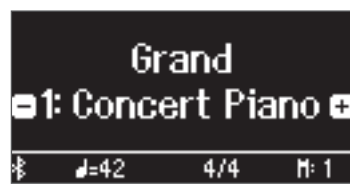

**2. Appuyez sur les boutons [–] [+].**

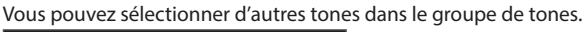

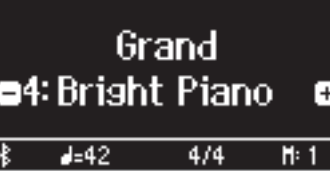

#### **REMARQUE**

Le tone que vous avez précédemment sélectionné est mémorisé pour chaque bouton de tone lorsque l'appareil est sous tension. Sélectionnez au préalable un tone pour chaque bouton de tone pour basculer instantanément entre les tones.

## <span id="page-8-4"></span>Jouer différents tones avec votre main gauche et votre main droite

Vous pouvez utiliser différents sons dans les zones gauche et droite du clavier, en le divisant à une note spécifique. Cette fonction est dénommée « Split Play » (jeu partagé) et la touche au niveau de laquelle le clavier est divisé est dénommée « Split Point » (point de partage).

- **1. Appuyez sur le bouton [ ].**
- **2. Appuyez sur les boutons [–] [+], sélectionnez « Keyboard Mode** », puis appuyez sur le bouton [**help**] bouton.
- **3. Appuyez sur les boutons [–] [+] pour sélectionner « Split ».**
- **4. Appuyez sur le bouton [ ] pour quitter le mode Clavier.** L'écran de partage s'affiche.

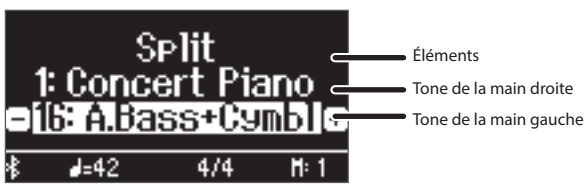

Lors de la mise sous tension, « Concert Piano » est sélectionné comme tone de la main droite, et « A.Bass+Cymbl » est sélectionné comme tone de la main gauche.

Lorsque le mode Split est activé, les réglages du clavier se présentent comme suit.

**Point de partage (Split point) (valeur par défaut au démarrage) : F#3**

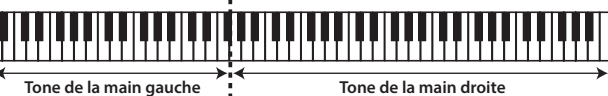

**5. Pour quitter le jeu partagé, appuyez sur le bouton [ ] pour accéder au Keyboard Mode et réglez « Keyboard Mode » sur « Whole ».**

Español

Nederlands

简体中文

 $\Box$ 体調

Deutsch

Français

Italiano

## Modification des réglages du mode Split Play

Pour modifier les réglages suivants, accédez à l'écran Split.

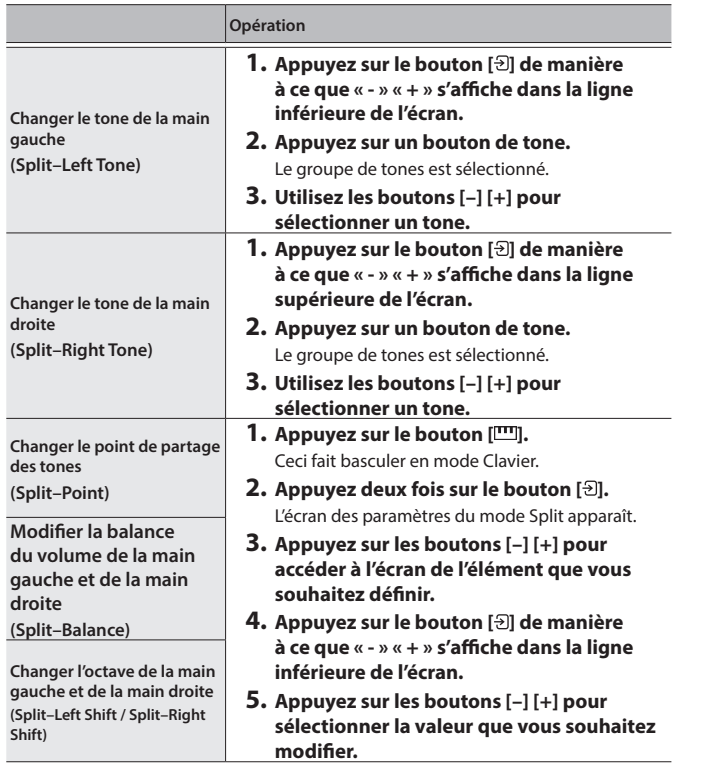

#### **REMARQUE**

Avec l'écran de partage affiché, maintenez la touche [m] et appuyez sur une touche pour définir le point de partage sur le clavier.

#### <span id="page-9-0"></span>Superposition de deux tones

Vous pouvez jouer deux sons simultanément depuis une seule touche. Cette fonction est dénommée « Dual Play ».

- **1. Appuyez sur le bouton [ ].**
- **2. Appuyez sur les boutons [-][+] pour sélectionner « Keyboard Mode », puis appuyez sur le bouton [ ].**
- **3. Utilisez les boutons [–] [+] pour sélectionner « Dual».**
- **4. Appuyez sur le bouton [ ] pour quitter le mode Clavier.**

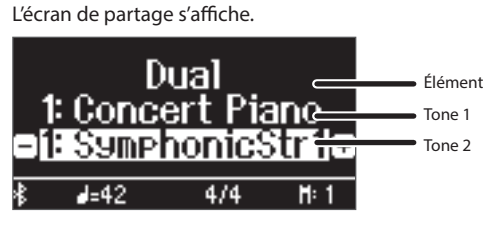

Lors de la mise sous tension, « Concert Piano » est sélectionné comme tone 1, et « Symphonic SymphonicStr1 » est sélectionné comme tone 2.

**5. Pour quitter Dual Play, appuyez sur le bouton [ ] pour accéder au Keyboard Mode et réglez « Keyboard Mode » sur « Whole ».**

#### Modifier les réglages du mode Dual Play

Pour modifier les réglages suivants, accédez à l'écran Dual.

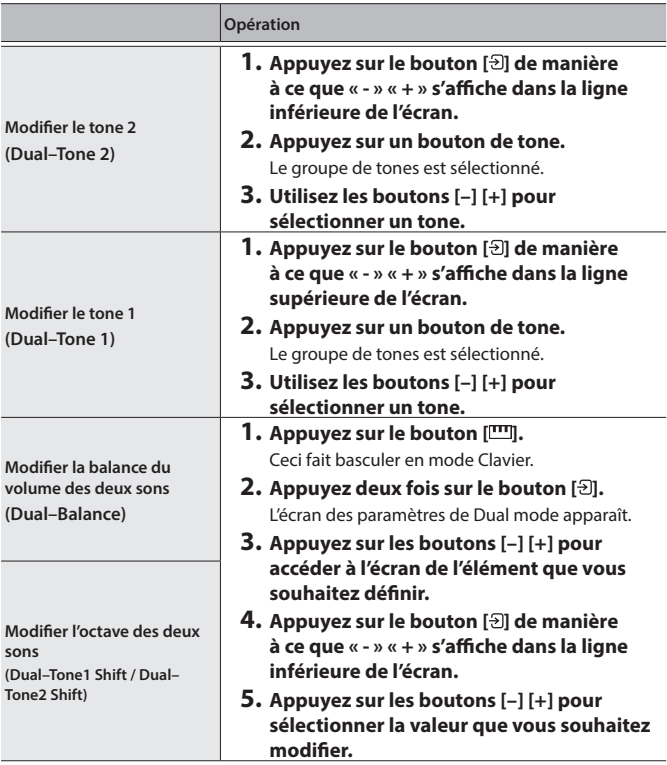

## Rappel instantané du tone Grand Piano

Long-press the  $[\Box]$  pour annuler les modes Split Play ou Dual Play et rappeler le tone Grand Piano (Concert Piano).

## <span id="page-10-2"></span>Jouer dans une tonalité différente (Transpose)

Vous pouvez transposer le clavier par pas de demi-tons.

Par exemple, si vous vouliez jouer en do un morceau qui a été écrit en mi, réglez la valeur de transposition du clavier sur « 4 ».

Lorsque vous jouez **« do-mi-sol »** , vous entendez **« mi-sol-si »**

$$
\frac{1}{\sqrt{1-\frac{1}{1-\frac{1}{1-\
$$

- **1. Appuyez sur le bouton [ ].**
- **2. Appuyez sur les boutons [–] [+] pour sélectionner « Kbd Transpose ».**
- **3.** Appuyez sur le bouton  $[\frac{\mathcal{A}}{\mathcal{B}}]$ .
- **4. Appuyez sur les boutons [-] [+] pour sélectionner une valeur.**

**Valeur**  $\left| \cdot 6 \right|$  à 0 à 5 (valeur par défaut : 0)

**5. Appuyez sur le bouton [ ] pour quitter le mode Clavier.**

#### **Lecture du nom de la note (par exemple C4)**

L'indication alphabétique pour les réglages tels que le point de partage indique le nom de la note. Les équivalents en solfège sont les suivants : A équivaut à « la », B équivaut à « si », C équivaut à « do », D équivaut à « ré », E équivaut à « mi », F équivaut à « fa » et G équivaut à « sol ».

Par exemple, l'indication « C4 » désigne le quatrième do depuis le

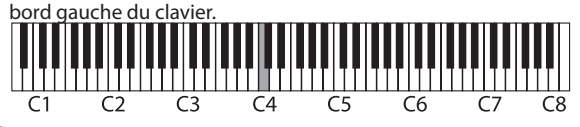

## <span id="page-10-0"></span>Modification du toucher du clavier (Key Touch)

Vous pouvez modifier la sensation de jeu (réponse) du clavier.

- **1. Appuyez sur le bouton [ ].**
- **2. Appuyez sur les boutons [–] [+] pour sélectionner « Key Touch ».**
- **3. Appuyez sur le bouton [ ].**
- **4. Appuyez sur les boutons [-] [+] pour sélectionner une valeur.**

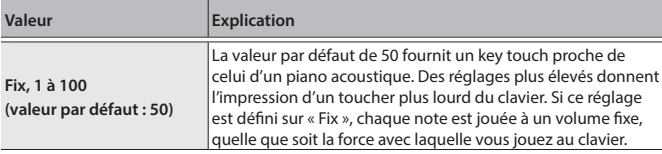

**5. Appuyez sur le bouton [ ] pour quitter le mode Clavier.**

## <span id="page-10-3"></span>Régler la durée qui sépare la pression sur la touche et l'émission du son du piano (Hammer Response)

Vous pouvez régler la durée qui sépare la pression sur la touche et l'émission du son du piano.

- **1. Appuyez sur le bouton [ ].**
- **2. Appuyez sur les boutons [–] [+] pour sélectionner « Hammer Response ».**
- **3. Appuyez sur le bouton [ ].**
- **4. Appuyez sur les boutons [-] [+] pour sélectionner une valeur.**

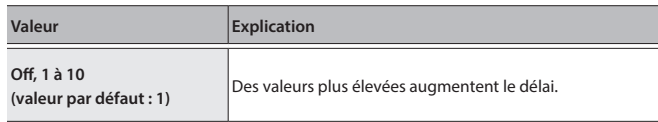

**5. Appuyez sur le bouton [ ] pour quitter le mode Clavier.**

## <span id="page-10-1"></span>Enregistrement de vos réglages favoris

Vous pouvez enregistrer les paramètres que vous avez ajustés comme vous le souhaitez, puis basculer entre les paramètres selon le morceau ou le musicien.

#### Enregistrement des paramètres d'interprétation actuels

**1. Appuyez longuement sur le bouton [ ].**

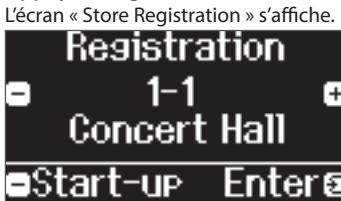

**2. Utilisez les boutons [1] [2] [3] [4] et les boutons [–] [+] pour sélectionner le numéro de registration où vous souhaitez stocker les réglages actuels, puis appuyez sur le bouton [ ] pour exécuter.**

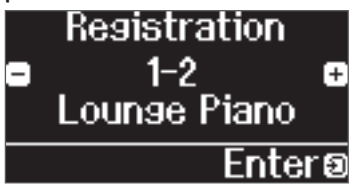

**3. Modifiez le nom.**

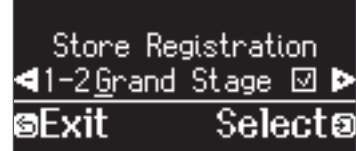

Store Registration ◀1-26rand Stage ☑

Registration

Grand Stase

**a. Appuyez sur les boutons [–] [+] pour sélectionner le caractère à modifier, puis appuyez sur le bouton [ ] pour exécuter.**

**b. Appuyez sur les boutons [–] [+] pour modifier le caractère, puis appuyez sur le bouton [ ] pour exécuter.** · Pour insérer un caractère, appuyez sur le bouton [▶/■]. ● Pour supprimer un caractère, appuyez sur le bouton [●].

**4. En suivant les étapes de modification d'un caractère, appuyez**  sur les boutons [−] [+] pour sélectionner √ sur le côté droit de **l'écran, puis appuyez sur le bouton [ ] pour exécuter.**

L'écran de registration s'affiche et les réglages que vous avez

Store

enregistrés s'affichent.

**s**ශාInitialize

∍Exit

**REMARQUE**

- - Español
	-

Nederlands

Lorsque vous sélectionnez « Start-up », vous pouvez enregistrer ces paramètres comme les paramètres utilisés dès la mise sous tension de l'instrument.

 $\Box$ 体調

Deutsch

Françai:

Italiano

#### <span id="page-11-0"></span>**Jouer**

#### Rappel de vos réglages favoris

**1.** Appuyez sur le bouton  $[\Xi]$ . Ceci sélectionne le groupe de registration. Le nom de la registration sélectionnée s'affiche.

- **2. Appuyez sur les boutons [1] [2] [3] [4].**
- **3. Appuyez sur les boutons [–] [+].**

Ceci sélectionne les paramètres à l'intérieur du groupe de registration.

#### Initialisation de vos réglages favoris

**1. Appuyez sur le bouton [ ] pour afficher l'écran des paramètres de registration, puis appuyez sur les boutons [1] [2] [3] [4] et les boutons [–] [+] pour sélectionner la registration à initialiser.**

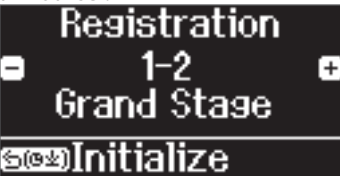

### **2. Appuyez longuement sur le bouton [ ].**

Un message de confirmation s'affiche.

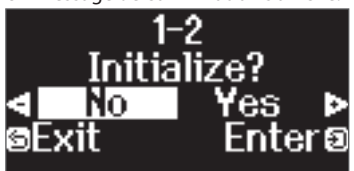

**3. Appuyez sur les boutons [–] [+] pour sélectionner « Yes », puis appuyez sur le bouton [ ] pour confirmer.** Ceci initialise la registration sélectionnée.

## <span id="page-11-1"></span>S'exercer avec le Metronome

Vous pouvez jouer en même temps que le métronome.

#### **REMARQUE**

Changez le type de métronome en motif rythmique si vous voulez jouer avec le rythme.

#### **1.** Appuyez sur le bouton  $[\mathcal{A}]$ .

Le bouton  $[**A**]$  clignote, et vous entendez le son du métronome.

#### **REMARQUE**

Au cours de la lecture d'un morceau, le métronome adopte le tempo et le rythme de ce morceau.

**2. Pour changer le tempo, appuyez sur le bouton [ ], puis appuyez sur les boutons [–] [+] pour sélectionner le tempo souhaité.**

Vous pouvez modifier le tempo en appuyant sur le bouton  $\left[\mathbf{J}\right]$  puis à l'aide du bouton [J] pour sélectionner le mot qui décrit le tempo.

**3. Pour arrêter le métronome, appuyez à nouveau une fois sur le bouton**  $[A]$ .

Le bouton  $[**A**]$  s'éteint.

#### **REMARQUE**

Si vous appuyez sur les boutons [–] [+] en même temps à l'écran de réglage du tempo, le tempo revient à celui du morceau actuellement sélectionné (le tempo est réglé sur 108 à la mise sous tension).

#### Modifier les réglages du métronome

Modifiez les réglages suivants pendant que le bouton  $[4]$  est allumé. Il s'agit du réglage que vous pouvez modifier en fonction des réglages relatifs au type de métronome.

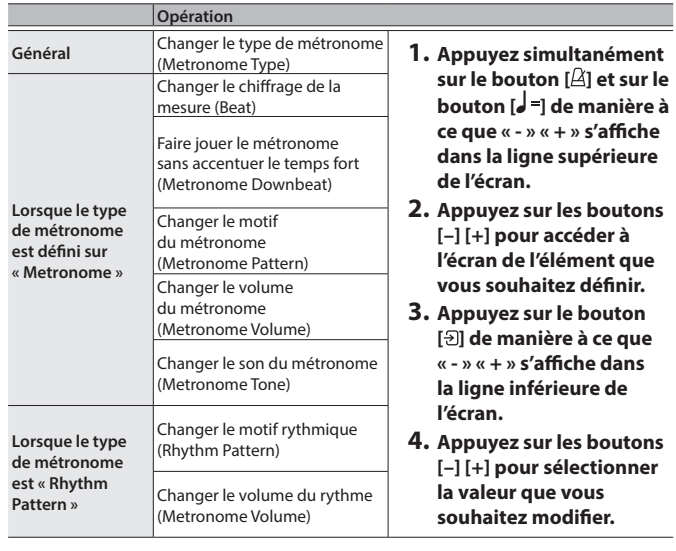

**Signatures rythmiques disponibles** 2/2, 3/2, 2/4, 3/4, 4/4, 5/4, 6/4, 7/4, 3/8, 6/8, 8/8, 9/8, 12/8 (valeur par défaut : 4/4)

#### **REMARQUE**

Le métronome ou le rythme joue 6/8 comme 2/2, 9/8 comme 3/4 et 12/8 comme 4/4.

## <span id="page-12-3"></span><span id="page-12-1"></span>° Écouter des morceaux

## <span id="page-12-0"></span>Lire un morceau

Cette section explique comment écouter les morceaux intégrés. Vous pouvez écouter ces morceaux internes comme modèles pour votre propre jeu, et vous exercer une main à la fois en accompagnant les morceaux.

#### **Liste de catégories**

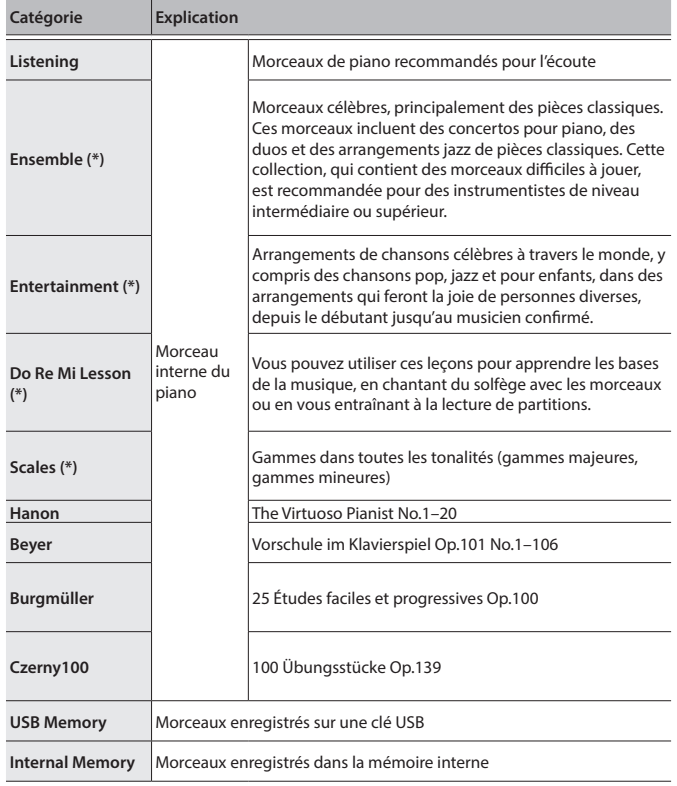

(\*) Morceaux correspondant à la collection de partitions fournie, « Roland Piano Masterpieces ».

- **1. Appuyez sur le bouton [ ].**
	- L'écran Song s'affiche.

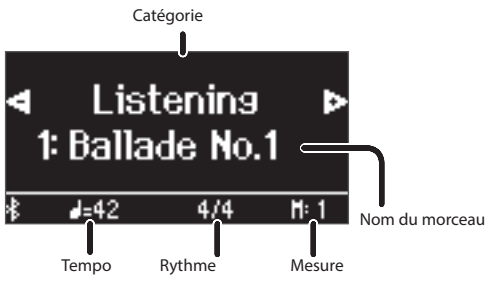

- **2. Utilisez les boutons [–] [+] pour sélectionner une catégorie de morceau.**
- **3.** Appuyez sur le bouton  $[\exists]$ .
- **4. Appuyez sur les boutons [–] [+] pour sélectionner un morceau à l'intérieur de la catégorie.**

#### **REMARQUE**

<span id="page-12-5"></span>Si vous décidez de sélectionner un catégorie de morceau différente, appuyez sur le bouton  $[\triangle]$ .

#### **5.** Appuyez sur le bouton [▶/■].

Les morceaux sont lus, tandis que le bouton  $[4]$  clignote en rythme avec le tempo.

**6.** Pour arrêter le morceau, appuyez à nouveau sur le bouton [▶/■]. Le bouton [▶/■] s'éteint.

**7. Pour quitter les réglages du morceau, appuyez sur le bouton [ ].**

#### <span id="page-12-6"></span><span id="page-12-4"></span><span id="page-12-2"></span>English Le bouton [[1] s'éteint. Modifier le mode de lecture des morceaux **Opération** Les morceaux intégrés comportent trois parties (main droite, main gauche, accompagnement), et vous pouvez lire simplement la ou les partie(s) que vous souhaitez entendre. Certains sons ne contiennent pas de partie main gauche ou de partie accompagnement. Dans ce cas, vous ne pouvez pas 体調 sélectionner la partie correspondante. **1. Appuyez sur le bouton [ ]. Lecture de parties 2. Appuyez sur les boutons [–] [+] pour d'interprétations individuelles sélectionner la partie dont vous souhaitez désactiver le son. 3. Appuyez sur le bouton [ ].** Le son de la partie sélectionnée est désactivé. Deutsch **4.** Appuyez sur le bouton [▶/■]. Seules la ou les parties sélectionnées sont lues. **1. Appuyez sur le bouton [ ], puis sur les boutons [–] [+]. Modifier le tempo du REMARQUE morceau** Appuyez longuement sur les boutons [–] [+] pour revenir à la valeur de tempo par défaut. Cette fonction est utile lorsque vous souhaitez vous exercer en Français même temps que la lecture du morceau. **1.** Tout en maintenant les boutons [▶/■] **enfoncé, appuyez sur le bouton [ ]. Lire le morceau à**  Le message « Tempo Mute On » apparaît et le morceau **tempo constant** est lu à un tempo fixe. Appuyez à nouveau sur le bouton [▶/■] et maintenez-le enfoncé, puis appuyez sur le bouton [J -] pour revenir au tempo d'origine (le message « Tempo Mute Off » apparaît). **1. Répétez les étapes 1 à 4 dans « [Lire un morceau](#page-12-0) »**  Italiano **[\(p.13\)](#page-12-0). 2. Appuyez sur le bouton [**ö**/**ù**].** L'écran de mesure apparaît. **3. Appuyez sur les boutons [–] [+] pour sélectionner le nombre de mesures à jouer. Sélectionner la mesure 4.** Appuyez sur le bouton [▶/■]. **à lire** Le morceau est lu à partir de la mesure spécifiée. Español **REMARQUE** • Appuyez sur le bouton [14] pour sélectionner le début du morceau. ● Appuyez sur le bouton [○] pour revenir à l'écran de sélection. **1. Tout en maintenant le bouton [ ] enfoncé, Émettre un compte**  appuyez sur le bouton [▶/**■**]. **à rebours avant la**  Le bouton du métronome clignote au rythme du **lecture du morceau** Português tempo spécifié. **1. Tout en maintenant le bouton [ ] enfoncé, Lire tous les morceaux**  appuyez sur le bouton [▶/**■**]. **dans la catégorie sélectionnée** Le bouton [▶/■] clignote et les chansons de la catégorie sélectionnée sont lues dans l'ordre. **1. Appuyez sur le bouton [ ].** Le bouton [ $\Phi$ ] est allumé et le piano est en mode de fonction. **2. Appuyez sur les boutons [–] [+] pour accéder à**  Nederlands **l'écran « Song Transpose ». Lire un morceau dans 3. Appuyez sur le bouton [ ]. une tonalité différente 4. Appuyez sur les boutons [–] [+] pour sélectionner le degré de hauteur de la transposition (le nombre de demi-tons). 5.** Appuyez sur le bouton [▶/■]. La lecture du morceau est transposée 简体中文

 $\Box$ 

## **Écouter des morceaux**

<span id="page-13-0"></span>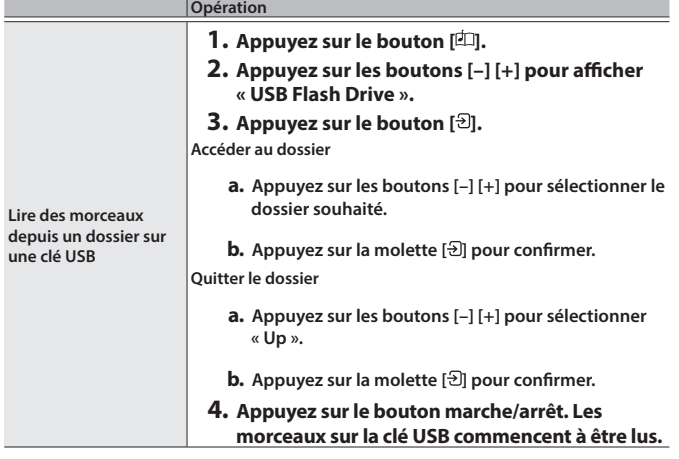

## <span id="page-14-2"></span><span id="page-14-1"></span>**Inregistrer votre interprétation**

## <span id="page-14-0"></span>Enregistrer votre interprétation au clavier

Vous pouvez enregistrer votre propre interprétation puis la réécouter pour l'évaluer.

## Se préparer à enregistrer

- **1. Sélectionnez le son que vous souhaitez jouer.**
- **2. Vous pouvez utiliser un métronome si vous le souhaitez.**

Réglez le tempo et la signature rythmique du métronome. Le réglage du métronome est stocké dans le morceau et vous pouvez utiliser les mêmes réglages pendant la lecture.

#### **3. Appuyez sur le bouton [**ó**] .**

Le bouton [<sup>●</sup>] s'allume, le bouton [▶/■] clignote et le piano entre en mode d'attente d'enregistrement.

Si vous décidez d'annuler l'enregistrement, appuyez à nouveau sur le bouton [ $\bullet$ ].

## Démarrer/arrêter l'enregistrement

#### **4.** Appuyez sur le bouton  $[\triangleright \cap \square]$ .

Après un décompte d'une mesure, l'enregistrement démarre, et le bouton [ $\bullet$ ] et le bouton [ $\blacktriangleright$ / $\blacksquare$ ] sont tous deux allumés. L'interprétation est automatiquement enregistrée.

#### **REMARQUE**

Vous pouvez également démarrer l'enregistrement en jouant au clavier au lieu d'appuyer sur le bouton [ $\blacktriangleright$ / $\blacksquare$ ]. Dans ce cas, aucun décompte n'est audible.

**5. Pour arrêter l'enregistrement, appuyez à nouveau sur le bouton [**ò**].**

L'enregistrement s'arrête.

## Écouter l'interprétation enregistrée

#### **6.** Appuyez sur le bouton [▶/■].

Après l'enregistrement, le morceau nouvellement enregistré est sélectionné.

La lecture du morceau enregistré démarre.

## <span id="page-14-3"></span>Supprimer un morceau enregistré

Vous pouvez supprimer un morceau que vous avez enregistré.

#### **REMARQUE**

- ¹ Vous pouvez également supprimer le morceau enregistré en maintenant le bouton  $[①]$  enfoncé et en appuyant sur le bouton  $[③]$ .
- Si vous souhaitez supprimer tous les morceaux qui ont été enregistrés dans la mémoire interne, initialisez la mémoire (« [Initialisation de la mémoire \(Format Media\)](#page-23-1) » (p. 24)).

#### **1. Appuyez sur le bouton [ ].**

Le bouton [ $\ddot{Q}$ ] est allumé et le piano est en mode de fonction.

- **2. Appuyez sur les boutons [–] [+] pour accéder à l'écran « Delete Song ».**
- **3. Appuyez sur la molette [ ] pour confirmer.**

L'écran Delete Song s'affiche.

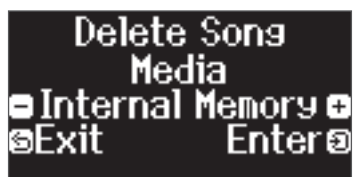

**4. Appuyez sur les boutons [–] [+] pour sélectionner le média sur lequel les données sont enregistrées, puis appuyez sur la**  molette  $\left[\frac{\cdot}{2}\right]$  pour confirmer.

**5. Appuyez sur les boutons [–] [+] pour sélectionner le morceau à supprimer, puis appuyez sur la molette [ ] pour confirmer.**

Un message de confirmation s'affiche.

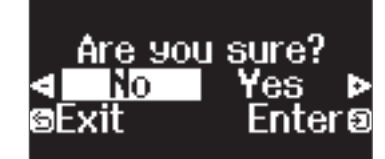

Si vous décidez d'annuler, appuyez sur le bouton  $[\triangle]$ .

**6. Appuyez sur les boutons [–] [+] pour sélectionner « Yes », puis appuyez sur le bouton [ ] pour confirmer.**

La suppression est exécutée.

- \* Ne mettez pas l'instrument hors tension et ne débranchez pas la clé USB tant que l'écran affiche le message « Executing...» (Exécution en cours).
- \* Ne mettez pas l'instrument hors tension et ne déconnectez pas la clé USB ou le cordon d'alimentation pendant que le témoin du GP-6 montre qu'une opération est en cours.

#### Gérer les morceaux enregistrés

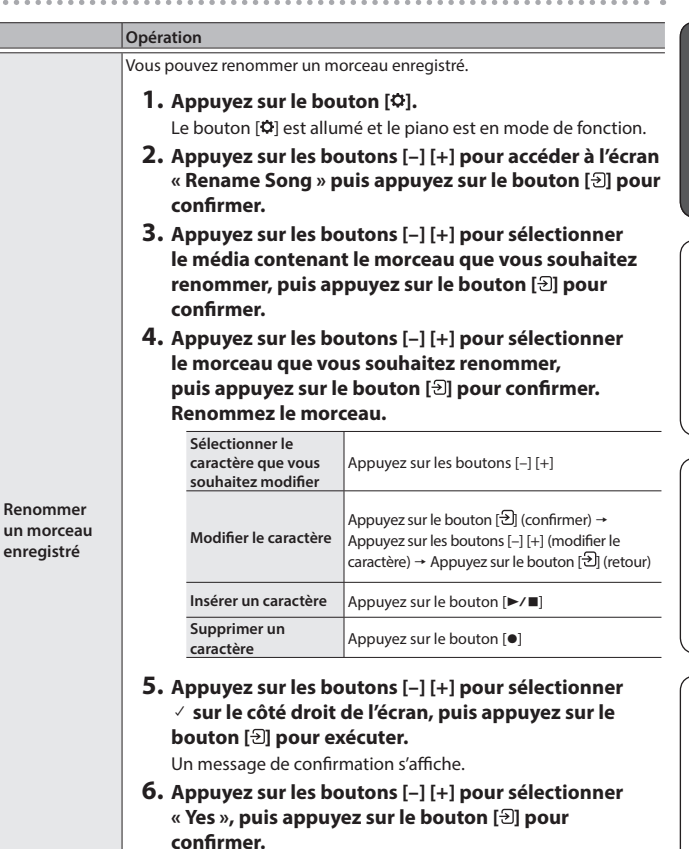

- <span id="page-14-4"></span>Le morceau est renommé.
- Ne mettez pas l'instrument hors tension et ne déconnectez pas la clé USB ou le cordon d'alimentation pendant que l'écran indique « Executing... » (En cours d'exécution).
- **7. Appuyez sur le bouton [ ].** Vous quittez le mode de fonction.

 $\Box$ 大謡

Deutsch

<span id="page-15-2"></span><span id="page-15-0"></span>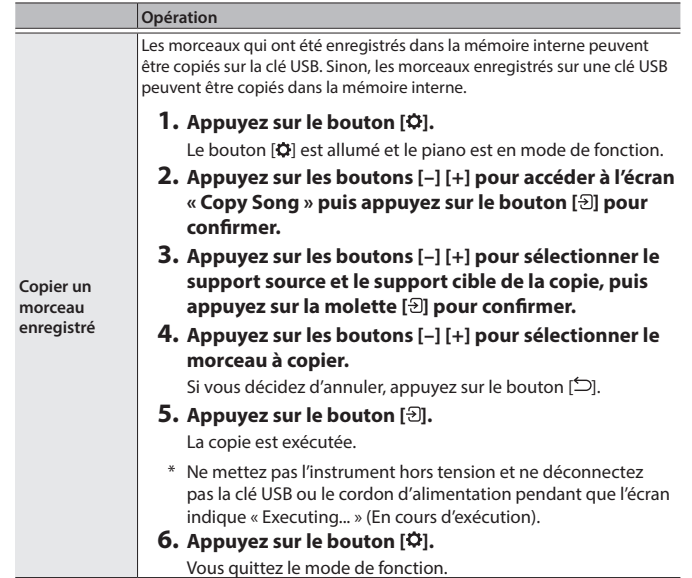

## <span id="page-15-1"></span>Méthodes d'enregistrement avancées

## <span id="page-15-3"></span>Enregistrer votre interprétation une main à la fois

En enregistrant l'interprétation de votre main gauche sur la partie gauche, et l'interprétation de votre main droite sur la partie droite, vous pouvez enregistrer chaque main de votre interprétation séparément.

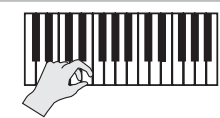

**Partie gauche (ou droite)**

## Se préparer à enregistrer

- **1. Sélectionnez le son que vous souhaitez jouer.**
- **2. Vous pouvez utiliser un métronome si vous le souhaitez.**

Réglez le tempo et la signature rythmique du métronome. Le réglage du métronome est stocké dans le morceau et vous pouvez utiliser les mêmes réglages pendant la lecture.

#### **3. Appuyez sur le bouton [**ó**] .**

Le bouton [●] s'allume, le bouton [▶/■] clignote et le piano entre en mode d'attente d'enregistrement.

Si vous décidez d'annuler l'enregistrement, appuyez à nouveau sur le bouton [ó].

**4. Appuyez sur le bouton [ ], appuyez sur les boutons [–] [+] pour sélectionner la partie que vous ne souhaitez pas enregistrer, puis appuyez sur le bouton [ ] pour l'éteindre.**

Seule la partie que vous enregistrez clignote.

#### **REMARQUE**

Si vous ne sélectionnez pas de partie à ce stade, votre interprétation est enregistrée sur les parties suivantes.

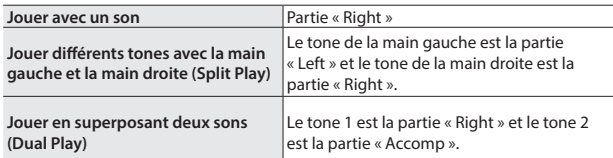

### Démarrer/arrêter l'enregistrement

#### **5.** Appuyez sur le bouton [▶/■].

Après un décompte d'une mesure, l'enregistrement démarre, et le bouton  $\lceil\bullet\rceil$  et le bouton  $\lceil\blacktriangleright$ / $\blacksquare\rceil$  sont tous deux allumés. L'interprétation est automatiquement enregistrée.

#### **REMARQUE**

Vous pouvez également démarrer l'enregistrement en jouant au clavier au lieu d'appuyer sur le bouton  $[\blacktriangleright\prime\blacksquare]$ . Dans ce cas, aucun décompte n'est audible.

**6. Pour arrêter l'enregistrement, appuyez à nouveau sur le bouton** [▶/■].

L'enregistrement s'arrête.

## Overdubbing d'une interprétation enregistrée

Après avoir enregistré une main de votre interprétation, vous pouvez faire enregistrer l'interprétation de l'autre main en overdubbing.

Vous pouvez également faire un enregistrement en overdubbing sur un morceau intégré.

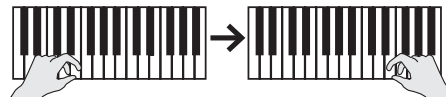

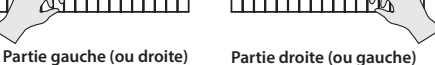

## Se préparer à enregistrer

**1. Appuyez sur le bouton [ ].** L'écran Song s'affiche.

#### **REMARQUE**

Si l'écran de mesure apparaît, appuyez sur le bouton  $[$ <sup> $\supset$ </sup>] pour revenir à l'écran de sélection de morceau.

- **2. Appuyez sur les boutons [–] [+] pour sélectionner la catégorie de morceau à laquelle vous souhaitez ajouter un overdubbing, puis appuyez sur le bouton [ ] pour confirmer.**
- **3. Appuyez sur les boutons [–] [+] pour sélectionner le morceau auquel appliquer un overdubbing.**

Vous pouvez sélectionner des morceaux dans cette catégorie.

#### **REMARQUE**

Si vous enregistrez votre interprétation en même temps qu'un morceau intégré, vous pouvez corriger le tempo du morceau intégré [\(p. 13](#page-12-4)).

**4. Appuyez sur le bouton [**ó**] .**

Le bouton [●] s'allume, le bouton [▶/■] clignote et le piano entre en mode d'attente d'enregistrement.

Si vous décidez d'annuler l'enregistrement, appuyez à nouveau sur le bouton [ $\bullet$ ].

**5. Appuyez sur les boutons [–] [+] pour accéder à l'écran « Overdub ».** Le morceau de l'étape 3 est sélectionné.

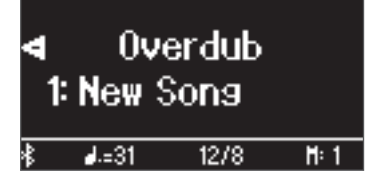

**6. Appuyez sur le bouton [ ]. Si une partie que vous ne voulez pas enregistrer clignote, appuyez sur les boutons [–]**  pour la sélectionner et appuyez sur le bouton [<del>1</del>] pour **l'éteindre.**

Seule la partie que vous enregistrez clignote.

Si vous sélectionnez une partie déjà enregistrée (allumée) puis que vous appuyez sur le bouton [ $\frac{1}{2}$ ] pour la faire clignoter, cette partie sera alors écrasée.

## **Enregistrer votre interprétation**

#### **7.** Appuyez sur le bouton [▶/■].

Après un décompte d'une mesure, l'enregistrement démarre, et le bouton [ $\bullet$ ] et le bouton [ $\blacktriangleright$ / $\blacksquare$ ] sont tous deux allumés. L'interprétation est automatiquement enregistrée.

#### **REMARQUE**

Vous pouvez également démarrer l'enregistrement en jouant au clavier au lieu d'appuyer sur le bouton  $[\blacktriangleright\prime\blacksquare]$ . Dans ce cas, aucun décompte n'est audible.

#### **8. Pour arrêter l'enregistrement, appuyez à nouveau sur le bouton** [▶/■].

L'enregistrement s'arrête.

## <span id="page-16-0"></span>Enregistrer une piste audio sur une clé USB

Si vous effectuez un enregistrement audio de votre interprétation, vous pourrez l'écouter sur votre ordinateur ou lecteur audio, l'utiliser pour créer un CD de musique ou le publier sur Internet.

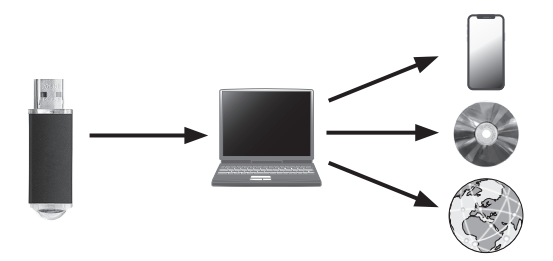

#### Se préparer à enregistrer

#### **1. Connectez votre clé USB au port USB Memory.**

- \* Il n'est pas possible de stocker les données audio dans la mémoire interne du piano.
- \* Ne mettez pas l'instrument hors tension et ne débranchez pas la clé USB tant que l'écran affiche le message « Executing...» (Exécution en cours).
- Ne mettez pas l'instrument hors tension et ne déconnectez pas la clé USB ou le cordon d'alimentation pendant que le témoin de la clé USB clignote.
- **2. Sélectionnez le son que vous souhaitez jouer.**
- **3. Maintenez le bouton [**ó**] enfoncé et appuyez sur les boutons [–] [+] pour sélectionner « Audio ».**

#### **REMARQUE**

Vous pouvez également spécifier ce paramètre via le réglage « Recording Mode » du mode de fonction [\(p. 26](#page-25-5)).

**4. Appuyez sur le bouton [**ó**] .**

Le bouton [●] s'allume, le bouton [▶/■] clignote et le piano entre en mode d'attente d'enregistrement.

Si vous décidez d'annuler l'enregistrement, appuyez à nouveau sur le bouton [ $\bullet$ ].

**5. Vous pouvez utiliser un métronome si vous le souhaitez.**

#### Démarrer/arrêter l'enregistrement

- **6.** Appuyez sur le bouton [▶/■].
	- L'enregistrement démarre, et le bouton [ $\bullet$ ] et le bouton [ $\blacktriangleright$ / $\blacksquare$ ] sont allumés. L'interprétation est automatiquement enregistrée.

#### **NOTE**

Ne mettez pas l'appareil hors tension et ne débranchez pas la clé USB pendant l'enregistrement.

**7. Pour arrêter l'enregistrement, appuyez à nouveau sur le bouton** [ $\blacktriangleright$ /■].

L'enregistrement s'arrête.

- \* Ne mettez pas l'instrument hors tension et ne débranchez pas la clé USB tant que l'écran affiche le message « Executing...» (Exécution en cours).
- \* Ne mettez pas l'instrument hors tension et ne déconnectez pas la clé USB ou le cordon d'alimentation pendant que le témoin de la clé USB clignote.

#### **REMARQUE**

- · Vous pouvez supprimer le morceau que vous avez enregistré [\(p. 15](#page-14-3)).
- · Vous pouvez renommer le morceau que vous avez enregistré  $(p. 15)$  $(p. 15)$ .

Deutsch

English

 $\Box$ 大詞

简体中文

**17**

## <span id="page-17-5"></span><span id="page-17-2"></span>Création de votre propre son de piano (Piano Designer)

Ce piano vous permet d'ajuster divers éléments du son afin de personnaliser le son du piano à votre convenance.

Cette fonction est appelée « Piano Designer ».

#### **REMARQUE**

Le processus de création de votre propre son de piano peut également être effectué à l'aide d'opérations tactiles sur l'application dédiée.

 $\rightarrow$  « [Utiliser le piano avec une application](#page-20-0) » (p. 21)

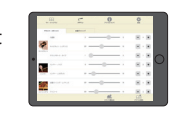

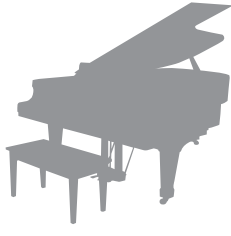

- **Application « Piano Designer »**
- <span id="page-17-1"></span>Régler le son du piano général
	- **1. Appuyez sur le bouton [ ].**
	- **2. Appuyez sur les boutons [–] [+] pour accéder à l'écran de l'élément que vous souhaitez régler.**
	- **3. Appuyez sur la molette [ ] pour confirmer.**
	- **4. Appuyez sur les boutons [-] [+] pour sélectionner la valeur.**
- **5. Pour quitter les réglages, appuyez sur le bouton [ ].** Le bouton [<sup> $X$ </sup>] s'éteint.

<span id="page-17-4"></span><span id="page-17-3"></span><span id="page-17-0"></span>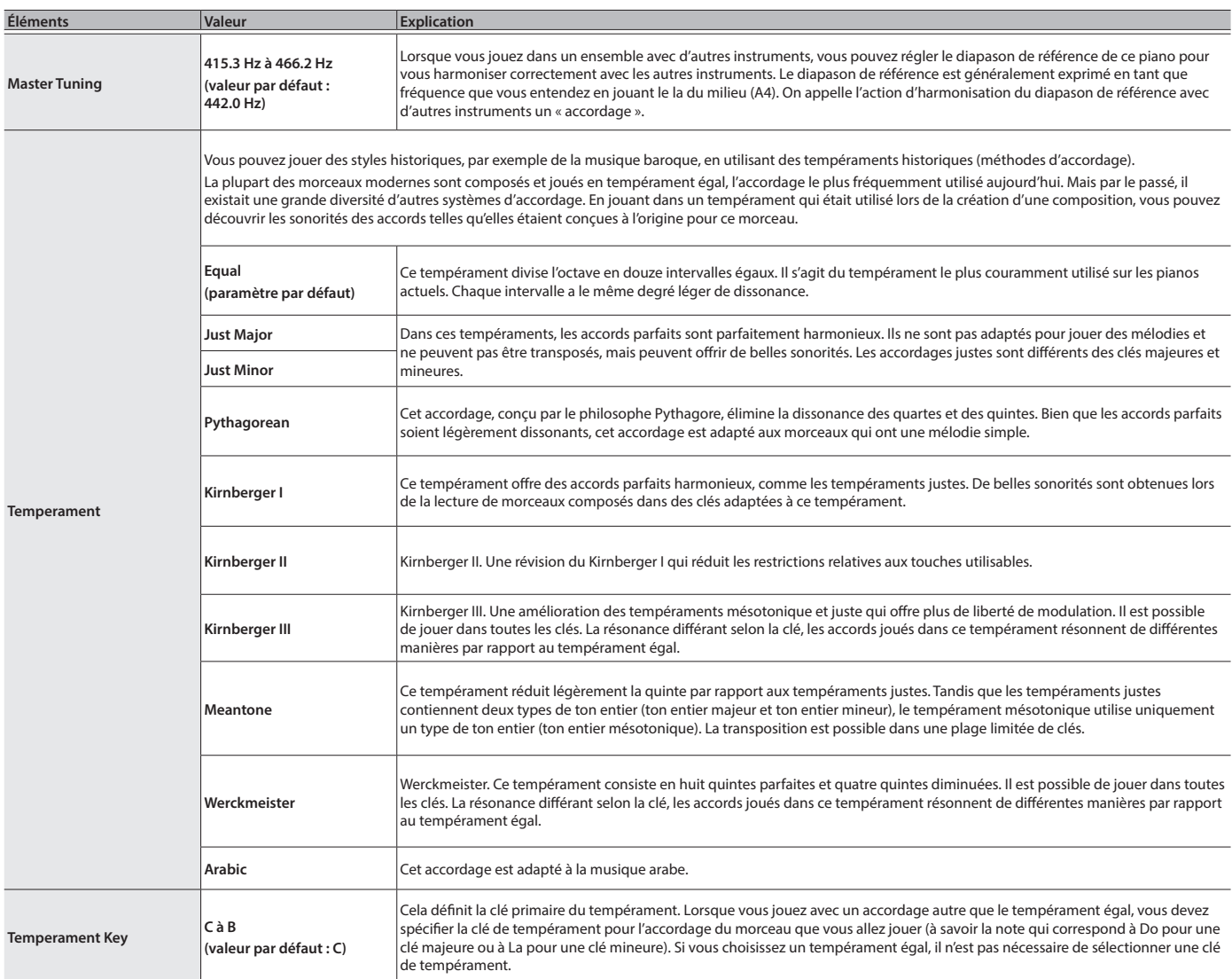

## <span id="page-18-0"></span>Modifier le tone Grand Piano

Vous pouvez ajuster divers aspects du son de piano à queue, y compris la résonance des cordes et des pédales, et le son des marteaux frappant les cordes.

- \* Seuls les tones appartenant au groupe « Grand » peuvent être réglés.
	- **1. Appuyez sur le bouton [ ].**
	- **2. Appuyez sur les boutons [–] [+] pour accéder à l'écran « Piano Tone Edit ».**
	- **3. Appuyez sur la molette [ ] pour confirmer.**
	- **4. Appuyez sur les boutons [–] [+] pour accéder à l'écran de l'élément que vous souhaitez régler.**
	- **5. Appuyez sur le bouton [ ] pour confirmer, puis appuyez sur les boutons [–] [+] pour choisir la valeur du réglage.**
	- **6. Une fois que vous avez fini de modifier les tones du piano, appuyez sur le bouton [ ].**

**Lid 0 à 6 (valeur par** 

**Key Off Noise Off, 1 à 10 (valeur par défaut : 3)**

**Hammer Noise -2 à 0 à +2 (valeur par défaut : 0)**

**Duplex Scale Off, 1 à 10 (valeur par défaut : 2)**

<span id="page-18-4"></span>**Full Scale String Res. Off, 1 à 10 (valeur par défaut : 4)**

**Key Off Resonance Off, 1 à 10 (valeur par défaut : 3)**

<span id="page-18-3"></span>**Cabinet Resonance Off, 1 à 10 (valeur par défaut : 4)**

**Damper Modeling Off, 1 à 10 (valeur par défaut : 5)**

**défaut : 1)**

**-5 à 0 à +5 (par touche)**

**-50.0 à 0 à +50.0 (par touche)**

**Soundboard Type 1 à 5 (valeur par** 

<span id="page-18-2"></span>**Single Note Tuning** 

**Single Note Volume** 

**Single Note Character (\*)**

**(\*)**

**Damper Resonance Off, 1 à 10**

**Éléments Valeur Explication**

**défaut : 4)**

Un message de confirmation s'affiche.

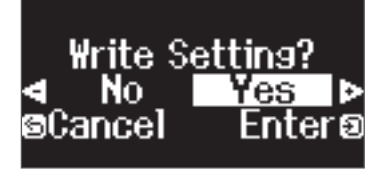

Permet de régler le degré d'ouverture du couvercle supérieur du piano à queue. Le son devient plus doux lorsque vous refermez le couvercle supérieur du piano sur l'écran. Le son devient plus éclatant lorsque vous ouvrez le couvercle supérieur du piano sur l'écran.

Permet de régler le son produit lorsque le marteau d'un piano acoustique frappe la corde. Des réglages plus élevés produisent un son plus fort de marteau frappant la corde.

Permet de régler les vibrations sympathiques de l'effet Duplex Scale d'un piano acoustique.

résonner même après que vous avez joué puis relâché une note pour arrêter le son de la corde frappée.

« Duplex Scale » est un système de cordes vibrant de manière sympathique et parfois incluses dans les pianos à queue. Ces cordes vibrant de façon sympathique ne sont pas directement frappées par les marteaux, mais résonnent par vibration sympathique avec les vibrations des autres cordes. En résonnant avec les sons superposés, ces cordes ajoutent de la richesse et de l'éclat au son. Ces cordes sympathiques sont ajoutées uniquement au registre aigu au-delà de C4 environ. Étant donné qu'elles n'ont pas d'étouffoir (un mécanisme qui arrête leur résonance), elles continuent de

Permet de régler la résonance d'un piano acoustique (le son produit par les cordes de touches sur lesquelles vous avez précédemment appuyé et vibrant en sympathie avec les notes que vous venez de jouer récemment, ou le son d'autres cordes vibrant en sympathie avec les notes que vous jouez tout en appuyant sur la pédale forte). Des réglages plus

Permet de régler la résonance générale du piano acoustique lorsque vous appuyez sur sa pédale forte (le son des autres cordes vibrant en sympathie lorsque vous appuyez sur la pédale forte, et la résonance de tout l'instrument).

Permet de régler la résonance des sons subtils qui sont émis lorsque vous relâchez une touche d'un piano acoustique.

Permet de régler le bruit d'étouffoir du son du piano acoustique (le son de l'étouffoir relâchant les cordes lorsque vous

Permet d'ajuster le caractère sonore de chaque touche. Des réglages plus élevés produisent un son plus dur, et des

Permet de régler l'accordage de chaque touche individuelle. Par exemple, vous pouvez ajuster la largeur de l'accordage étendu qui accorde le registre des aigus de manière légèrement plus aigüe et le registre des graves de

Permet de régler le bruit d'action audible lorsque vous relâchez une touche.

Des réglages plus élevés produisent un son d'action plus fort.

Des réglages plus élevés accentuent la vibration sympathique.

élevés produisent une résonance sympathique plus forte.

Permet de régler la résonance du corps du piano à queue.

Single Note Volume |-50 à 0 (par touche) ||Permet de régler le volume de chaque touche. Des réglages plus faibles permettent de diminuer le volume.<br><sub>(\*)</sub>

\* Le résultat de cet effet varie selon la gamme de notes.

Vous avez le choix entre cinq types de résonance.

appuyez sur la pédale douce).

manière légèrement plus grave.

réglages plus faibles un son plus doux.

Des réglages plus élevés produisent une résonance sympathique plus forte.

Des valeurs plus élevées produisent une résonance plus étendue du corps.

Des réglages plus élevés accentuent le changement de son pendant l'affaiblissement.

Permet de sélectionner le mode de résonance de la table d'harmonie du piano acoustique.

Si vous décidez d'annuler, appuyez sur le bouton [5].

**7. Appuyez sur les boutons [–] [+] pour sélectionner « Yes », puis appuyez sur le bouton [ ] pour confirmer.**

Les réglages du tone Grand Piano sont enregistrés.

English

 $\Box$ 大謡

Português

Nederlands

简体中文

Réglages Single Note (\*)

<span id="page-18-1"></span>**Piano Tone Edit**

**1. Sélectionnez l'écran de réglages Single Note, puis appuyez sur le bouton [ ] pour confirmer.**

**2. Appuyez sur la touche du clavier que vous souhaitez sélectionner et appuyez sur les boutons [–] [+] pour modifier la valeur.**

**Reset Setting** Réinitialise les paramètres « Piano Tone Edit » du son sélectionné à leurs réglages par défaut.

**3. Appuyez sur le bouton [ ] pour quitter l'écran de cet élément.**

## <span id="page-19-2"></span><span id="page-19-1"></span>° Connecter le piano et un appareil mobile via **Bluetooth**®

## **B**luetooth

## Possibilités de cette fonctionnalité

La fonctionnalité **Bluetooth** crée une connexion sans fil entre un appareil mobile tel qu'un smartphone ou une tablette (ci-après dénommé « appareil mobile ») et le piano, vous permettant d'effectuer les opérations suivantes.

## Ó**Écoute de musique sur les haut-parleurs du piano**

#### [page](#page-19-0) **20**

La musique stockée sur votre appareil mobile peut être transmise sans fil et restituée sur les haut-parleurs du piano.

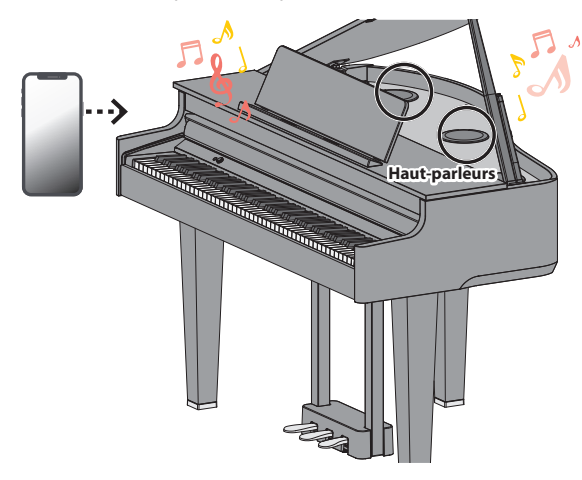

### → Utiliser le piano avec une application **[page](#page-20-0) 21**

Installez l'application (« Application Piano Roland » de Roland) sur votre appareil mobile pour échanger des données avec le piano.

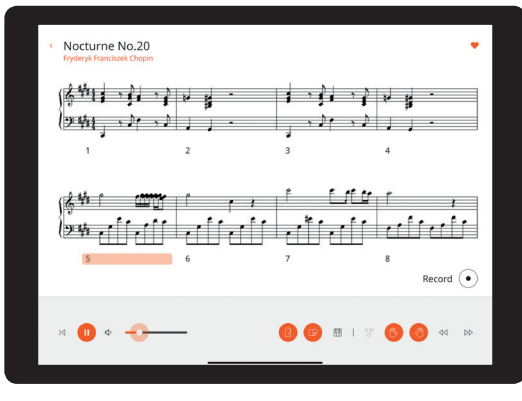

**Application « Application Piano Roland »**

## Appariement

Pour utiliser le **Bluetooth**, vous devez d'abord « apparier » le piano avec votre appareil mobile pour créer une connexion entre les deux.

Un « appariement » consiste à enregistrer (authentifier mutuellement) votre appareil mobile avec le piano.

Associez les appareils en suivant les étapes indiquées pour chaque fonction.

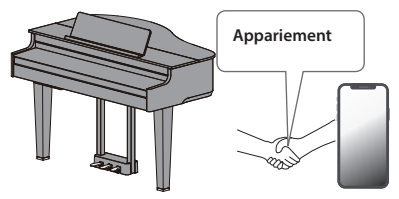

## <span id="page-19-0"></span>Lecture de musique sur les haut-parleurs du piano

Voici comment configurer les réglages nécessaires pour que les données musicales enregistrées sur votre appareil mobile puissent être communiquées sans fil sur les haut-parleurs du piano.

Une fois qu'un appareil mobile a été apparié à ce piano, il n'est plus nécessaire d'effectuer à nouveau l'appariement. Reportez-vous à la section « [Connexion d'un appareil mobile déjà apparié](#page-20-2) » (p. 21).

## <span id="page-19-3"></span>Initialisation des paramètres (Appariement)

Cet exemple montre comment configurer les paramètres sur des appareils iOS/iPadOS. Si vous utilisez un appareil Android, reportez-vous aux instructions de paramétrage du Mode d'emploi fourni avec votre appareil mobile.

- **1. Placez l'appareil mobile à connecter à proximité du piano.**
- **2. Appuyez sur le bouton [ ].**

Le bouton [ $\ddot{Q}$ ] est allumé et le piano est en mode de fonction.

**3. Appuyez sur les boutons [–] [+] pour accéder à l'écran « Bluetooth », puis appuyez sur le bouton [ ] pour confirmer.** L'écran suivant apparaît.

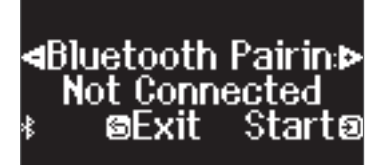

**4. Appuyez sur la molette [ ] pour lancer l'appariement.** 

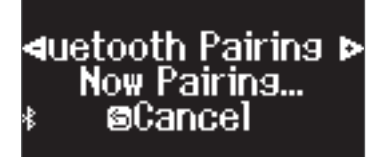

Si vous décidez d'annuler l'appariement, appuyez sur le bouton [5].

#### **REMARQUE**

Appuyez longuement sur le bouton  $[\mathbf{\ddot{Q}}]$  pour commencer immédiatement l'appariement.

**5. Activez la fonction Bluetooth de l'appareil mobile.**

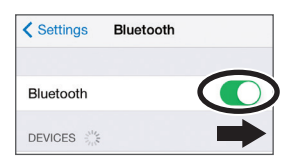

## Processus d'appariement

Vous devez effectuer un appariement séparé pour « écouter de la musique via les haut-parleurs du piano » et pour « utiliser le piano avec une application ». Notez que ces processus sont différents.

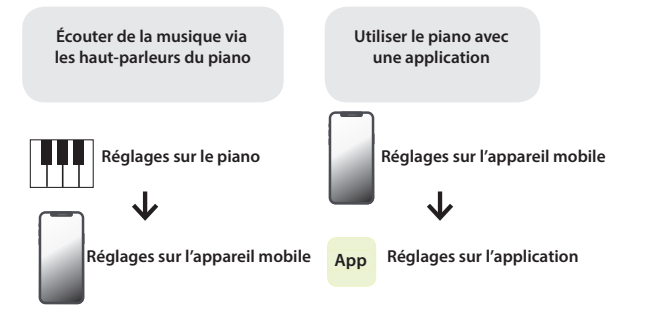

#### <span id="page-20-1"></span>**6. Appuyez sur « GP-6 Audio » qui apparaît dans le champ « DEVICES » Bluetooth de l'appareil mobile.**

Le piano et l'appareil mobile sont maintenant appariés. Une fois l'appariement terminé, un écran de ce type s'affiche.

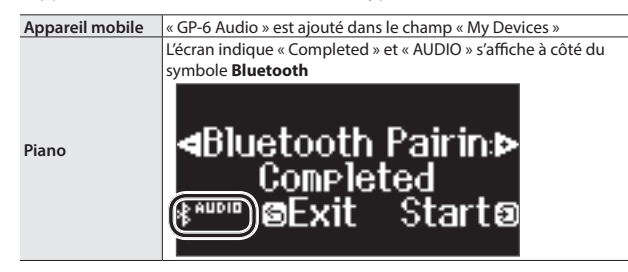

**7. Appuyez sur le bouton [ ] du piano pour quitter le mode de fonction.**

L'appariement est terminé.

#### <span id="page-20-4"></span>Lecture de données audio

Lorsque vous lisez des données musicales sur l'appareil mobile, le son est audible depuis les haut-parleurs du piano.

#### **REMARQUE**

Pour régler le volume audio, effectuez les réglages sur votre appareil mobile. Si ces réglages ne produisent pas le volume souhaité, vous pouvez ajuster les réglages du piano.

Ø « [Réglage du volume de l'audio Bluetooth \(Bluetooth Volume\)](#page-24-9) » (p. 25)

## <span id="page-20-2"></span>Connexion d'un appareil mobile déjà apparié

- **1. Activez la fonction Bluetooth de l'appareil mobile.**
	- Le piano et l'appareil mobile sont connectés sans fil.
	- \* Si l'étape ci-dessus ne vous a pas permis d'établir une connexion, appuyez sur le « GP-6 Audio » qui s'affiche dans le champ « DEVICES » de l'appareil mobile.

## <span id="page-20-0"></span>Utiliser le piano avec une application

## Applications que vous pouvez utiliser avec ce piano

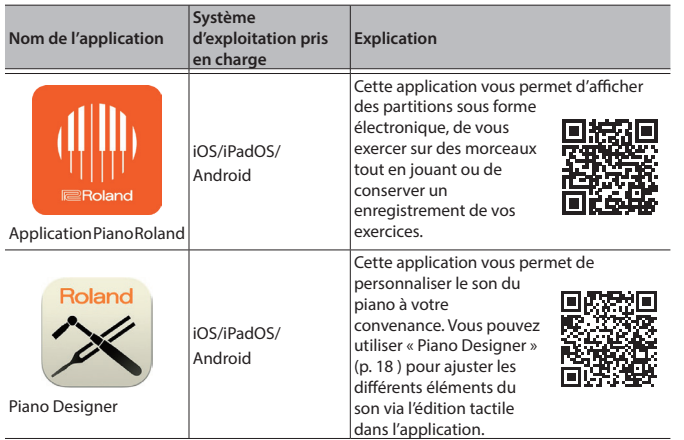

- \* Vous pouvez télécharger les applications sur l'App Store (produits iOS/ iPadOS) ou Google Play (produits Android).
- \* Outre les possibilités susmentionnées, vous pouvez également utiliser des applications musicales (par exemple Garage Band) compatibles avec **Bluetooth** MIDI.
- \* Les informations fournies ici au sujet des applications conçues par Roland étaient à jour au moment de la publication de ce Mode d'emploi. Pour obtenir les informations les plus récentes, consultez le site Web de Roland.

#### <span id="page-20-3"></span>Paramétrage (appariement)

Vous pouvez effectuer des réglages permettant d'utiliser le piano avec une application installée sur votre appareil mobile. Voici les étapes à suivre pour utiliser l'application « Application Piano Roland », en prenant l'iPad comme exemple.

Si vous comptez « utiliser le piano avec une application », il n'est pas nécessaire d'effectuer des réglages sur le piano. Effectuez des opérations dans l'application pour l'apparier avec le piano.

#### **1. Activez la fonction Bluetooth de l'appareil mobile.**

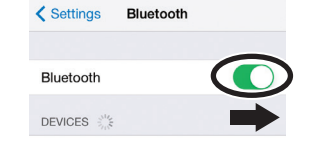

#### **NOTE**

Même si le champ « DEVICES » affiche le nom de l'appareil que vous utilisez (par exemple« GP-6 MIDI »), n'appuyez pas dessus.

- **2. Démarrez l'application que vous avez installée sur votre appareil mobile.**
- **3. Appuyez sur « Connexion » en haut de l'écran de l'application, puis appuyez sur « Se connecter au piano ».**

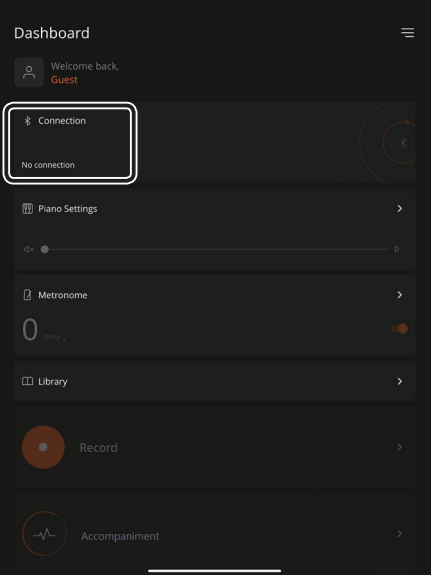

« GP-6 MIDI » s'affiche sur l'écran de l'app.

**4. Appuyez sur « GP-6 MIDI » (le nom de l'unité que vous utilisez).** Le piano et l'appareil mobile sont maintenant appariés. Une fois l'appariement terminé, un écran de ce type s'affiche.

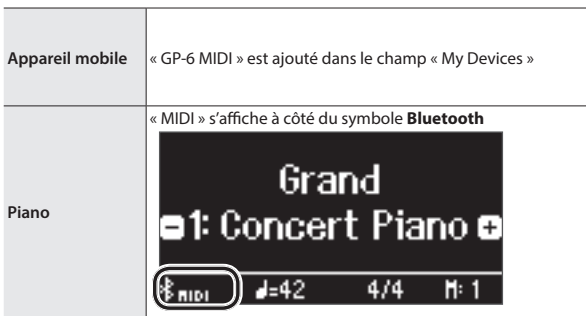

Voilà les réglages effectués.

English

简体中文

## Si l'appariement ne fonctionne pas

Si le processus d'appariement illustré dans [« Utiliser le piano avec une application » \(p. 21\)](#page-20-0) échoue, essayez les étapes 1 à 4 comme indiqué ci-dessous.

## **1 Assurez-vous que la fonction Bluetooth du piano est réglée sur « On ».**

- **1. Appuyez sur le bouton [ ] du piano.** Le bouton [ $\ddot{\Omega}$ ] est allumé et le piano est en mode de fonction.
- **2. Appuyez sur les boutons [–] [+] pour accéder à l'écran « Bluetooth », puis appuyez sur la molette [ ] pour confirmer.** Vous accédez à l'écran de réglage Bluetooth.
- **3. Appuyez sur les boutons [–] [+] pour accéder à l'écran « Bluetooth On/Off », puis appuyez sur le bouton [ ] pour confirmer.**
- **4. Appuyez sur les boutons [–] [+] pour sélectionner « On ».** La fonction Bluetooth du piano est activée.
- **5. Appuyez sur le bouton [ ].**

Le bouton  $[\ddot{Q}]$  s'éteint et vous quittez au mode de fonction.

### **2 Quittez toutes les applications sur votre appareil mobile.**

#### **Fermer l'application**

**1. Balayez vers le haut depuis le bas de l'écran d'accueil, en arrêtant votre doigt au milieu de l'écran. Ensuite, faites glisser l'écran de l'application vers le haut.**

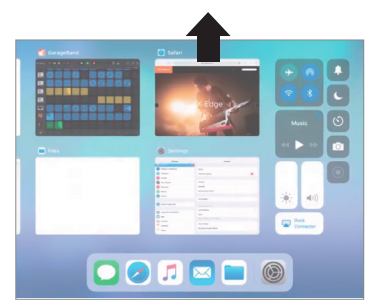

La méthode pour quitter une application peut varier en fonction de votre appareil mobile. Utilisez la méthode adaptée à votre appareil pour fermer les applications.

## **3 Si l'appariement est déjà effectué, annulez l'appariement et désactivez la fonction Bluetooth.**

#### **Supprimer l'appariement**

**1. Sur l'écran de l'appareil mobile, appuyez sur le signe « i » à côté de « Connected », et appuyez sur « Forget This Device ».**

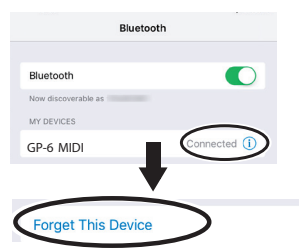

**2. Désactivez le commutateur Bluetooth.**

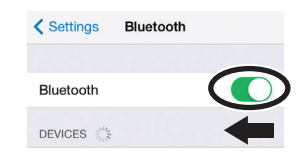

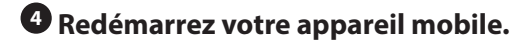

## **5 Effectuez la procédure d'appariement de [p.21](#page-20-3) à partir de l'étape 1.**

#### **REMARQUE**

Si vous avez vérifié ces points et que le problème persiste, veuillez consulter le site Web d'assistance de Roland.

**https://www.roland.com/support/**

#### <span id="page-21-0"></span>Si vous avez plus d'un piano

En cas d'appariement avec un appareil mobile dans une installation à plusieurs pianos, par exemple une salle de classe de musique, vous pouvez attribuer un ID à chaque piano.

#### Attribution d'un ID

Une fois ce réglage terminé, un numéro d'ID est ajouté à la fin du nom de l'appareil affiché sur l'appareil mobile. (par exemple « GP-6 Audio1 » « GP-6 MIDI 1 »)

- **1. Appuyez sur le bouton [ ] (Fonction).**
- **2. Appuyez sur les boutons [–] [+] pour accéder à l'écran « Bluetooth », puis appuyez sur la molette [ ] pour confirmer.**
- **3. Appuyez sur les boutons [–] [+] pour sélectionner « Bluetooth ID ».**
- **4. Appuyez sur le bouton [ ] pour confirmer, puis appuyez sur les boutons [–] [+] pour modifier le numéro.**

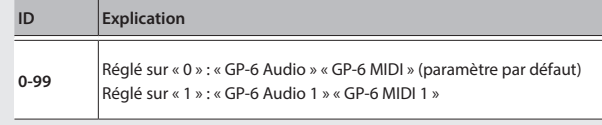

Si vous effectuez l'appariement dans un environnement comportant plusieurs pianos, nous vous recommandons de mettre sous tension l'appareil mobile et uniquement les pianos que vous souhaitez apparier (mettez les autres appareils hors tension).

## <span id="page-22-0"></span>onctions pratiques

## <span id="page-22-1"></span>Chargement/sauvegarde de vos réglages favoris et configurations piano

Vous pouvez sauvegarder vos réglages favoris ou la configuration du piano sur une clé USB, ou charger ces réglages qui sont sauvegardés sur une clé USB dans le piano.

\* Les réglages peuvent uniquement être chargés sur un autre piano du même modèle.

#### **Réglages enregistrés**

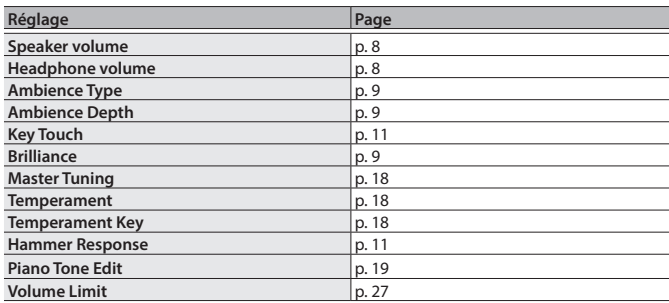

\* Pour les réglages favoris qui sont enregistrés, reportez-vous à la liste des réglages favoris comme indiqué dans « [Réglages mémorisés même en](#page-2-1)  [cas de mise hors tension](#page-2-1) » (p. 3).

## Enregistrement de vos réglages et configurations de piano favoris (Registration Export/Piano Setup Export)

- **1. Connectez votre clé USB au port USB Memory.**
- **2. Appuyez sur le bouton [ ].**

Le bouton [ $\ddot{Q}$ ] est allumé et le piano est en mode de fonction.

**3. Appuyez sur les boutons [–] [+] pour afficher l'écran « Registration Export » ou « Piano Setup Export », puis appuyez sur le bouton [ ] pour confirmer.**

L'écran Registration ou Piano Setup Export s'affiche.

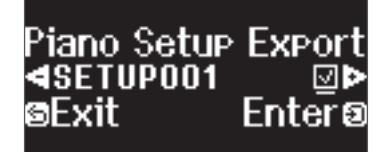

**4. Modifiez le nom de la registration ou de la configuration du piano.**

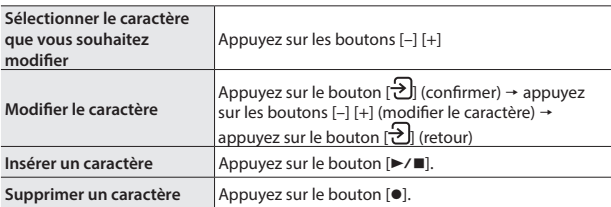

**5.** Appuyez sur les boutons [−] [+] pour sélectionner √ sur le côté **droit de l'écran, puis appuyez sur le bouton [ ] pour exécuter.** Les réglages sont enregistrés.

#### **NOTE**

Ne mettez pas l'instrument hors tension et ne déconnectez pas la clé USB ou le cordon d'alimentation pendant que l'écran indique « Executing... » (En cours d'exécution).

**6. Appuyez sur le bouton [ ] pour quitter le mode de fonction.**

Le bouton [Q] s'éteint.

\* Ne mettez pas l'instrument hors tension et ne déconnectez pas la clé USB ou le cordon d'alimentation pendant que le témoin du GP-6 montre qu'une opération est en cours.

## Chargement de vos réglages et configurations de piano favoris (Registration Import/Piano Setup Import)

- **1. Connectez votre clé USB au port USB Memory.**
- **2. Appuyez sur le bouton [ ].**

Le bouton [ $\bullet$ ] est allumé et le piano est en mode de fonction.

**3. Appuyez sur les boutons [–] [+] pour afficher l'écran « Registration Import » ou « Piano Setup Import », puis appuyez sur le bouton [ ] pour confirmer.**

L'écran Registration ou Piano Setup Import s'affiche.

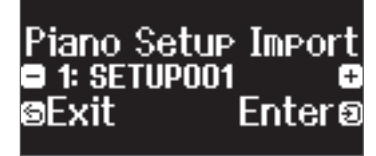

- **4. Appuyez sur les boutons [–] [+] pour sélectionner Registration Import ou Piano Setup Import.**
- **5. Appuyez sur le bouton [ ] pour confirmer.**

Un message de confirmation s'affiche.

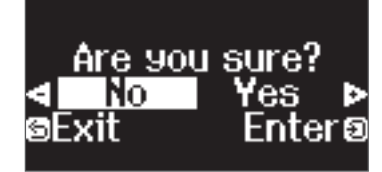

Si vous décidez d'annuler, appuyez sur le bouton [ $\bigcirc$ ].

**6. Appuyez sur les boutons [–] [+] pour sélectionner « Yes », puis appuyez sur le bouton [ ] pour confirmer.** Ceci charge les paramètres.

**NOTE**

Ne mettez pas l'instrument hors tension et ne déconnectez pas la clé USB ou le cordon d'alimentation pendant que l'écran indique « Executing... » (En cours d'exécution).

**7. Appuyez sur le bouton [ ] pour quitter le mode de fonction.**

Le bouton [Q] s'éteint.

- \* Ne mettez pas l'instrument hors tension et ne déconnectez pas la clé USB ou le cordon d'alimentation pendant que le témoin du GP-6 montre qu'une opération est en cours.
- Lorsque vous chargez des réglages favoris (registration) pour lesquels les réglages de démarrage ont été modifiés, l'appareil bascule sur ces réglages juste après la mise sous tension.

Deutsch

Français

Italiano

Español

 $\Box$ 

English

## <span id="page-23-1"></span><span id="page-23-0"></span>Initialisation de la mémoire (Format Media)

Cette section décrit comment effacer tous les fichiers enregistrés dans la mémoire interne ou sur une clé USB (disponible dans le commerce).

#### **NOTE**

- Lors de l'initialisation, toutes les registrations ou fichiers que vous avez sauvegardés dans la mémoire interne ou sur une clé USB sont perdus.
- Si vous souhaitez rétablir les paramètres par défaut de réglages autres que les réglages de la mémoire, exécutez une opération Factory Reset ([p. 24\)](#page-23-2) (restaurer les paramètres d'usine).
- **1. Pour initialiser une clé USB, connectez la clé USB au port USB Memory.**

#### **2. Appuyez sur le bouton [ ].**

Le bouton [ $\bullet$ ] est allumé et le piano est en mode de fonction.

**3. Appuyez sur les boutons [–] [+] pour accéder à l'écran « Format Media », puis appuyez sur le bouton [ ] pour confirmer.** L'écran Format Media s'affiche.

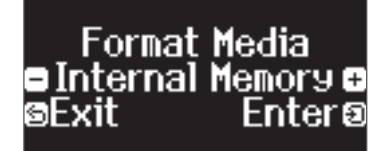

Si vous décidez d'annuler, appuyez sur le bouton [5].

**4. Appuyez sur les boutons [–] [+] pour sélectionner le support (mémoire interne ou clé USB) que vous souhaitez formater.**

#### **5. Appuyez sur le bouton [ ] pour confirmer.**

Un message de confirmation s'affiche.

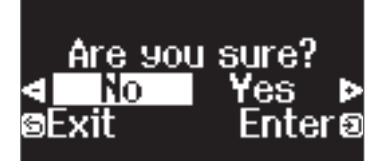

Si vous décidez d'annuler, appuyez sur le bouton [5].

**6. Appuyez sur les boutons [–] [+] pour sélectionner « Yes », puis appuyez sur le bouton [ ] pour confirmer.**

Ceci formate le média.

#### **NOTE**

Ne mettez pas l'instrument hors tension et ne déconnectez pas la clé USB ou le cordon d'alimentation pendant que l'écran indique « Executing... » (En cours d'exécution).

#### **7. Appuyez sur le bouton [ ] pour quitter le mode de fonction.**

Le bouton [**Ö**] s'éteint.

\* Ne mettez pas l'instrument hors tension et ne déconnectez pas la clé USB ou le cordon d'alimentation pendant que le témoin du GP-6 montre qu'une opération est en cours.

## <span id="page-23-2"></span>Rétablissement des paramètres d'usine (Factory Reset)

Cette section décrit comment restaurer toutes les sauvegardes et les réglage enregistrés en interne pour les rétablir aux paramètres d'usine. Cette fonction s'appelle « Factory Reset ».

#### **NOTE**

La fonction Factory Reset efface tous les réglages que vous avez mémorisés et les rétablit à leurs paramètres d'usine. Pour des détails sur les réglages restaurés, consultez [« Réglages mémorisés même en cas de mise hors](#page-2-1)  [tension » \(p. 3\)](#page-2-1).

#### **REMARQUE**

L'exécution de cette fonction n'efface pas les fichiers enregistrés dans la mémoire interne ou sur une clé USB (disponible dans le commerce). Si vous souhaitez effacer tous les morceaux de la mémoire interne ou d'une clé USB, consultez la section [\(« Initialisation de la mémoire \(Format](#page-23-1)  [Media\) » \(p. 24\)\)](#page-23-1).

**1. Appuyez sur le bouton [ ].**

Le bouton [ $\bullet$ ] est allumé et le piano est en mode de fonction.

**2. Appuyez sur les boutons [–] [+] pour accéder à l'écran « Factory Reset », puis appuyez sur le bouton [ ].**

Un message de confirmation s'affiche.

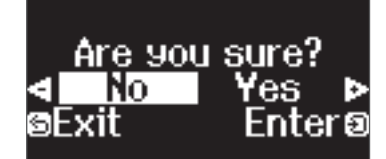

Si vous décidez d'annuler, appuyez sur le bouton [5].

**3. Appuyez sur les boutons [–] [+] pour sélectionner « Yes », puis appuyez sur le bouton [ ] pour confirmer.**

Cette opération effectue la réinitialisation d'usine.

#### **NOTE**

Ne mettez pas l'instrument hors tension et ne déconnectez pas la clé USB ou le cordon d'alimentation pendant que l'écran indique « Executing... » (En cours d'exécution).

- **4. Lorsque l'écran affiche « Power off, then on », mettez l'appareil hors tension puis à nouveau sous tension.**
	- Ne mettez pas l'instrument hors tension et ne déconnectez pas la clé USB ou le cordon d'alimentation pendant que le témoin du GP-6 montre qu'une opération est en cours.

## <span id="page-24-8"></span><span id="page-24-0"></span>Configuration des différents paramètres

## Mode Fonction

## Réglages de base en mode de fonction

- **1. Appuyez sur le bouton [ ].**
- Le bouton [**Q**] est allumé et le piano est en mode de fonction.
- **2. Appuyez sur les boutons [–] [+] pour accéder à l'écran de l'élément que vous souhaitez définir.**
- **3. Appuyez sur la molette [ ] pour confirmer.**
	- \* Selon l'élément que vous sélectionnez, il se peut qu'il y ait un autre écran permettant de sélectionner des éléments supplémentaires.
- **4. Appuyez sur les boutons [-] [+] pour sélectionner la valeur.**

### **5. Appuyez sur le bouton [ ] pour quitter le mode de fonction.**

<span id="page-24-9"></span><span id="page-24-1"></span>Le bouton [Q] s'éteint.

<span id="page-24-7"></span><span id="page-24-6"></span><span id="page-24-5"></span><span id="page-24-4"></span><span id="page-24-3"></span><span id="page-24-2"></span>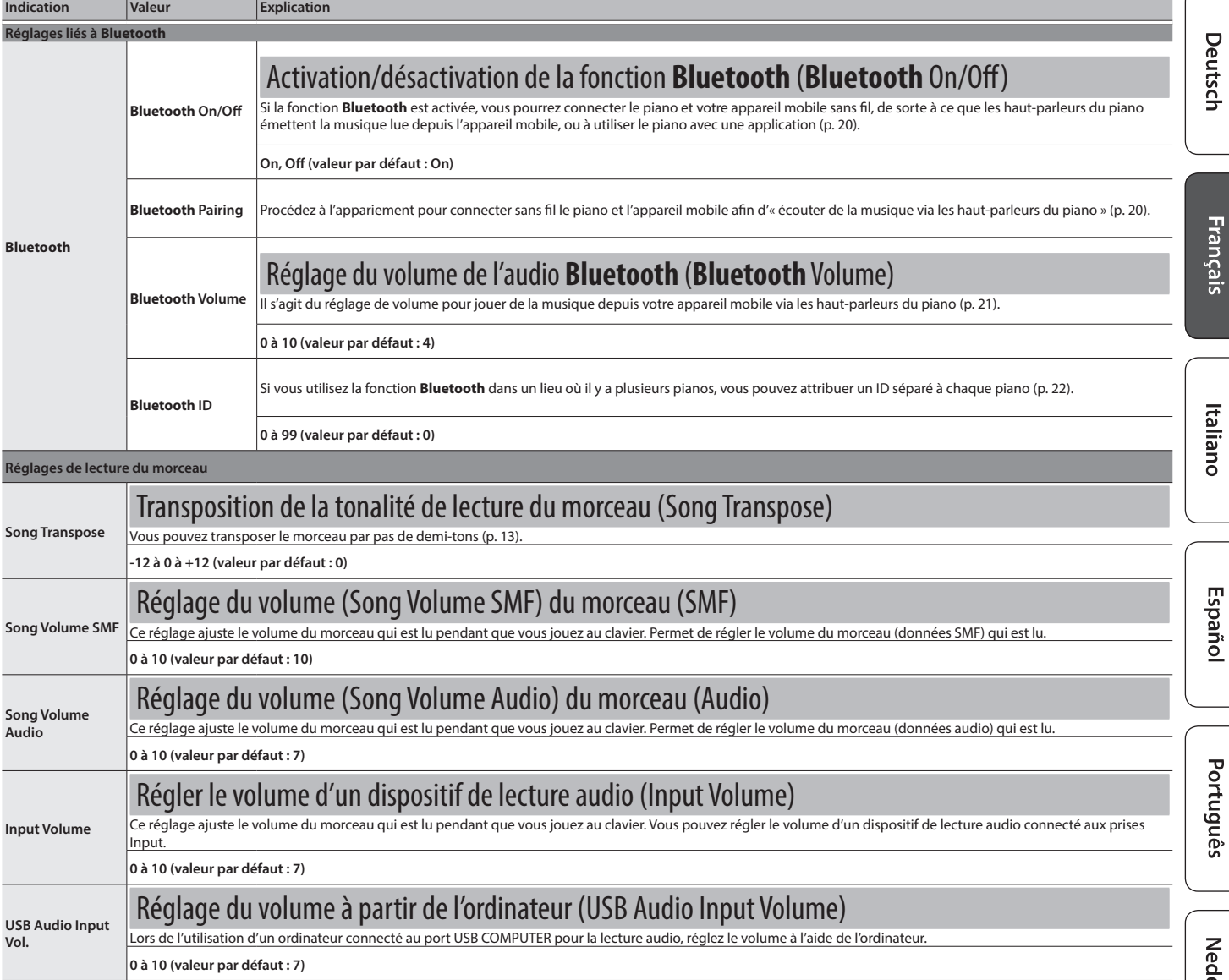

简体中文

## **Configuration des différents paramètres**

<span id="page-25-5"></span><span id="page-25-4"></span><span id="page-25-3"></span><span id="page-25-2"></span><span id="page-25-1"></span><span id="page-25-0"></span>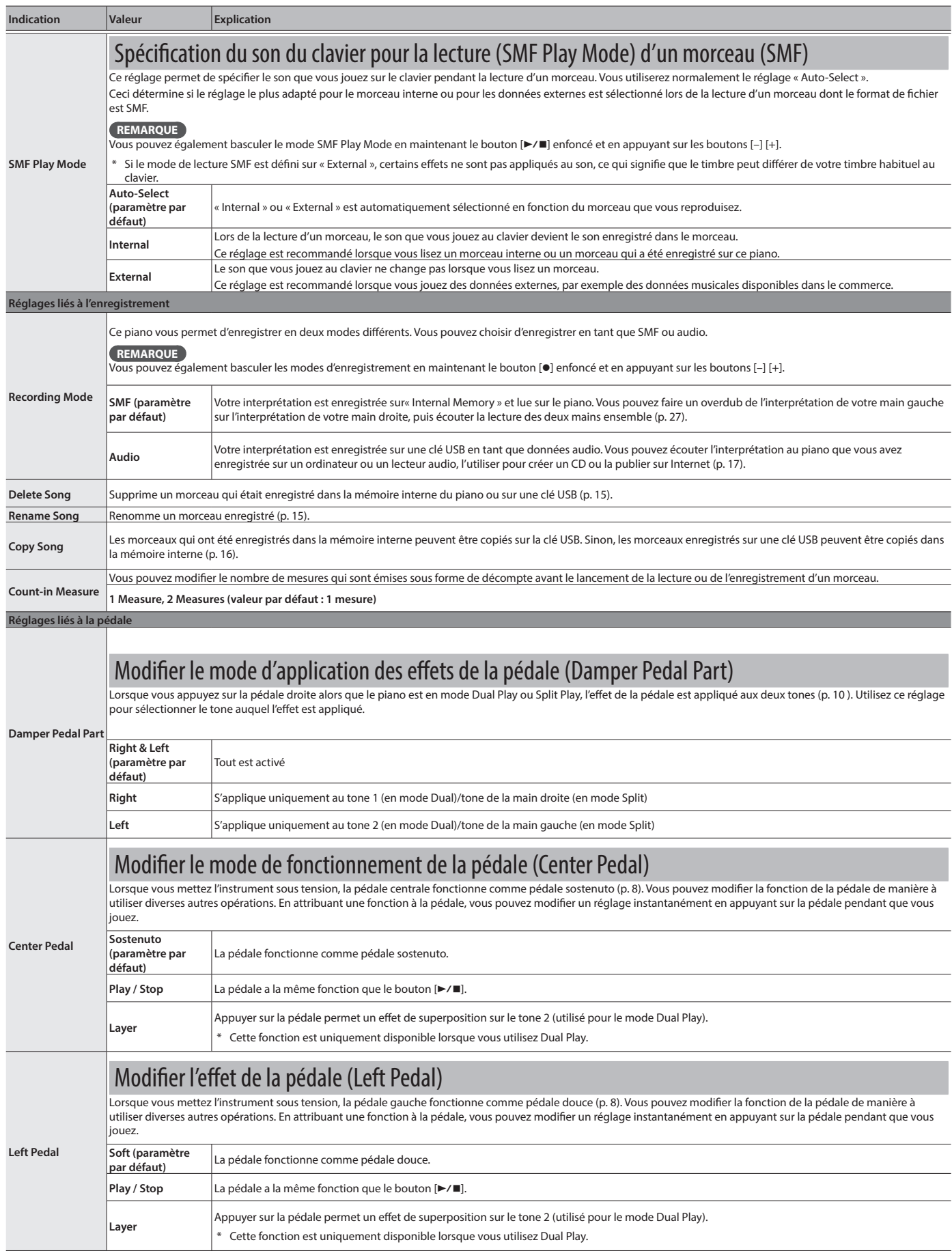

<span id="page-26-11"></span><span id="page-26-10"></span><span id="page-26-9"></span><span id="page-26-8"></span><span id="page-26-7"></span><span id="page-26-6"></span><span id="page-26-5"></span><span id="page-26-4"></span><span id="page-26-3"></span><span id="page-26-2"></span><span id="page-26-1"></span><span id="page-26-0"></span>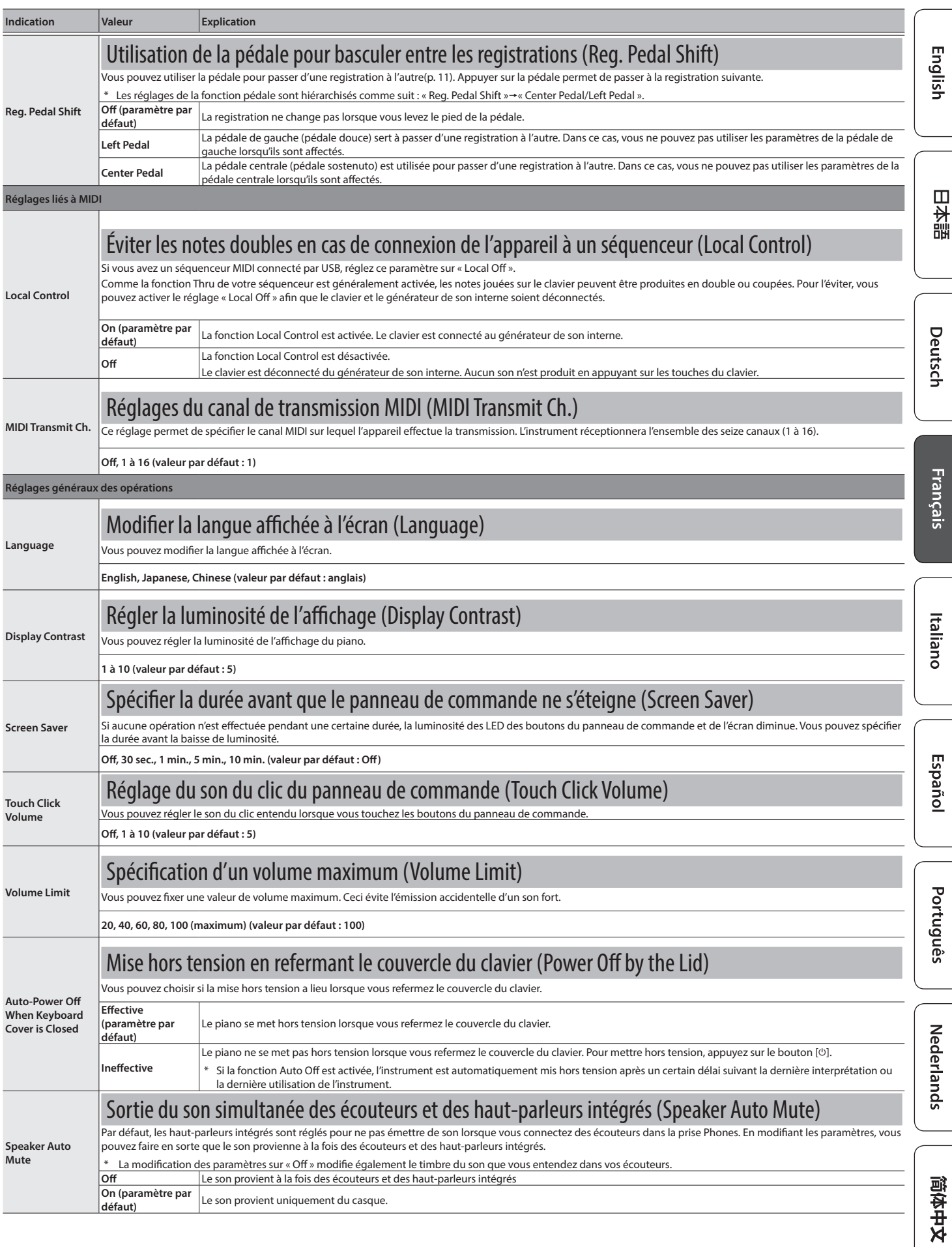

<span id="page-27-0"></span>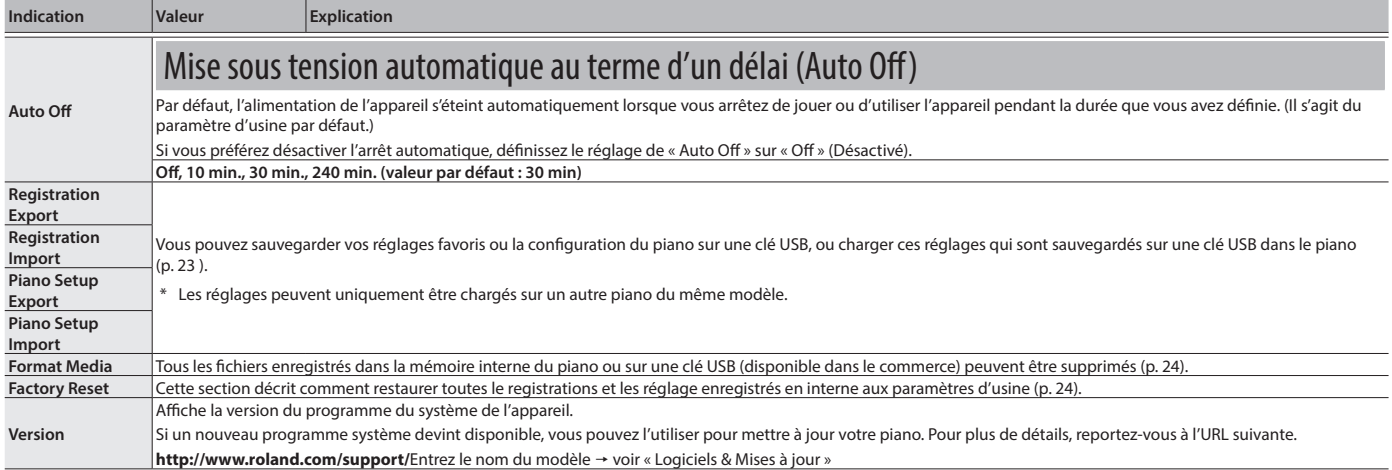

English

日本語

<span id="page-28-1"></span><span id="page-28-0"></span>Keyboard Mode

## Réglages de base en mode Clavier (Keyboard Mode)

- **1. Appuyez sur le bouton [ ].**
- Le bouton [TT] est allumé et le piano est en mode Clavier.
- **2. Appuyez sur les boutons [–] [+] pour accéder à l'écran de l'élément que vous souhaitez définir.**
- **3. Appuyez sur la molette [ ] pour confirmer.**
- **4. Appuyez sur les boutons [-] [+] pour sélectionner la valeur.**
- **5. Appuyez sur le bouton [ ] pour quitter le mode Clavier.**
	- Le bouton [TI] s'éteint.

<span id="page-28-2"></span>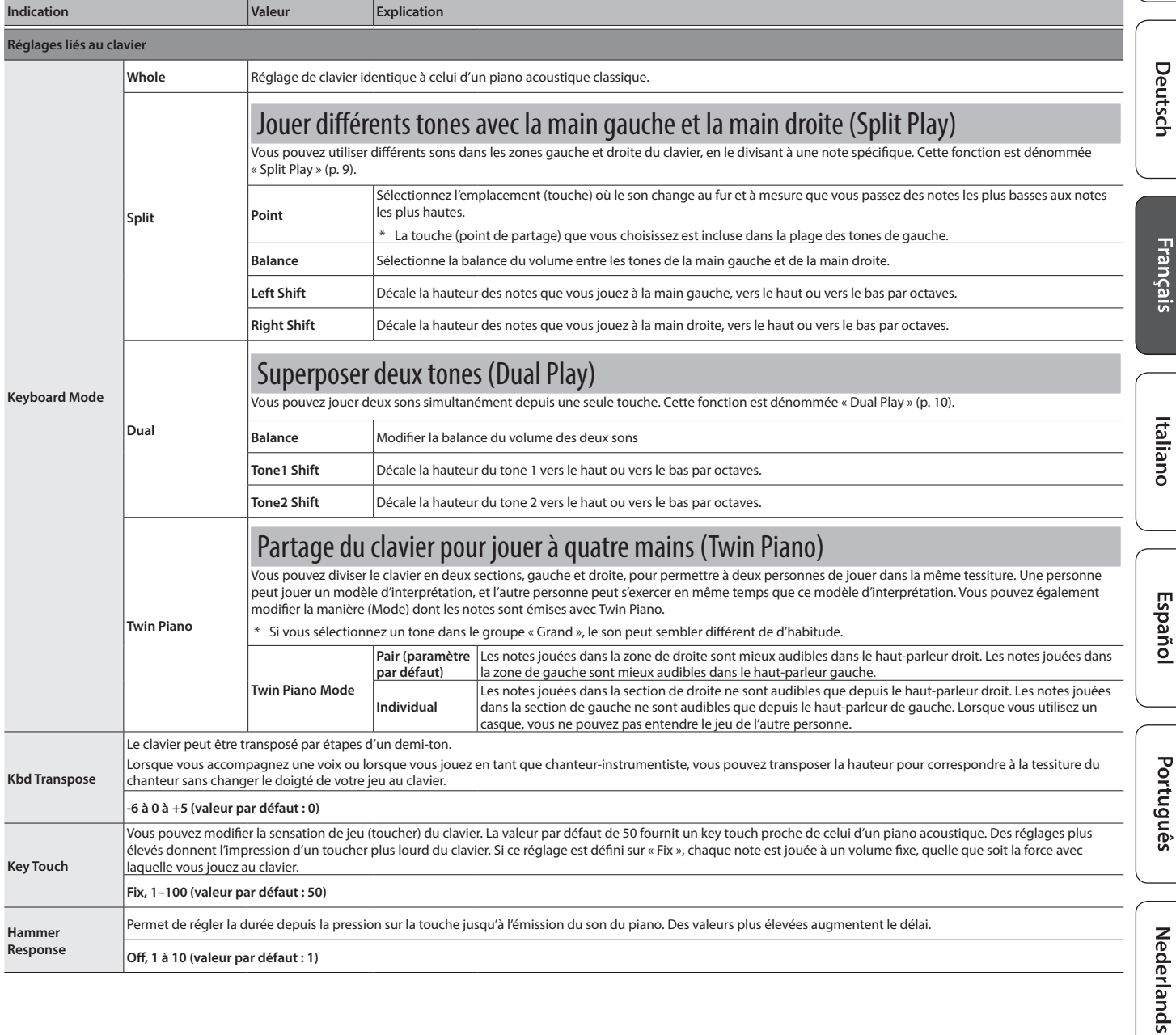

# <span id="page-29-0"></span> $\oint$  Dépannage

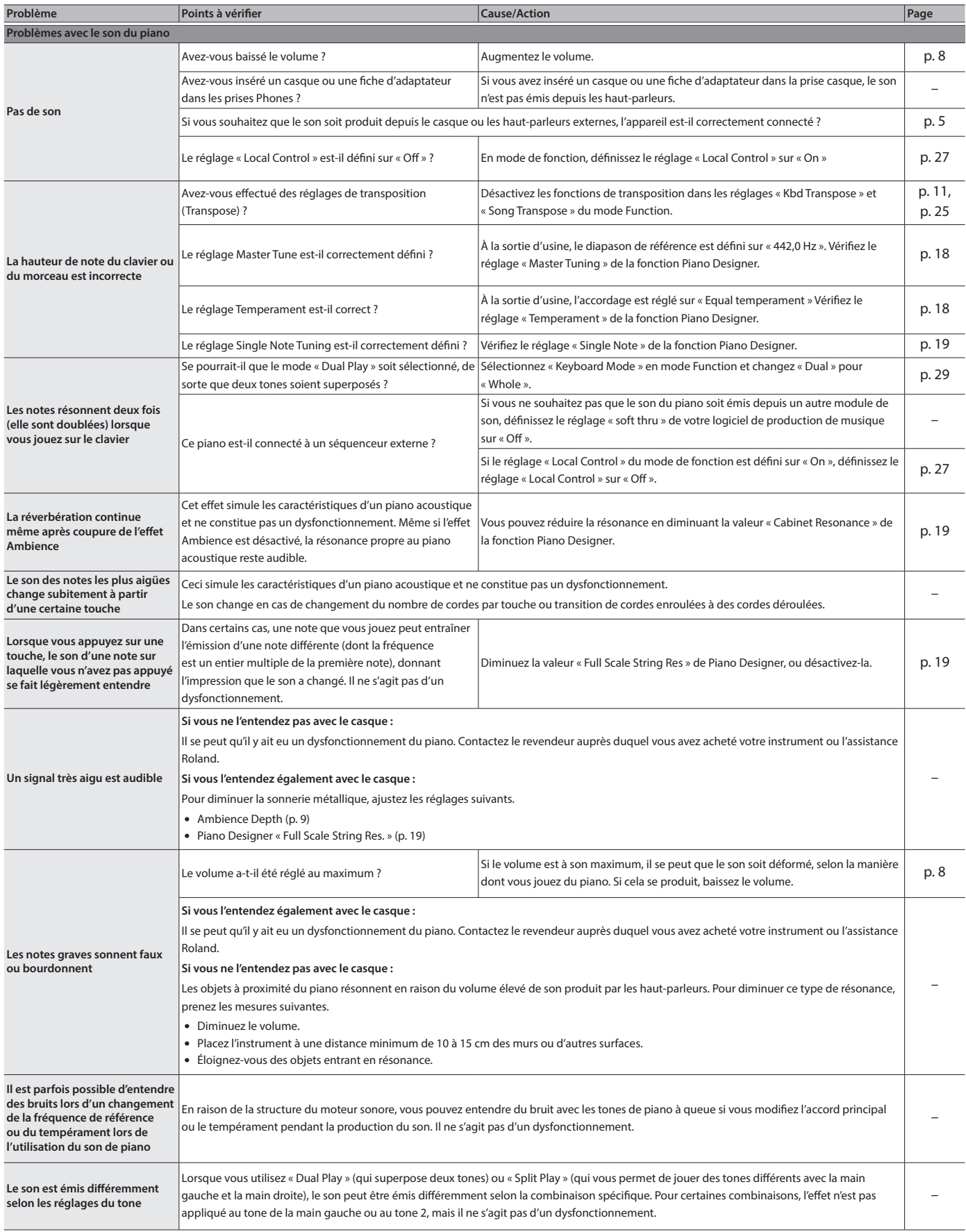

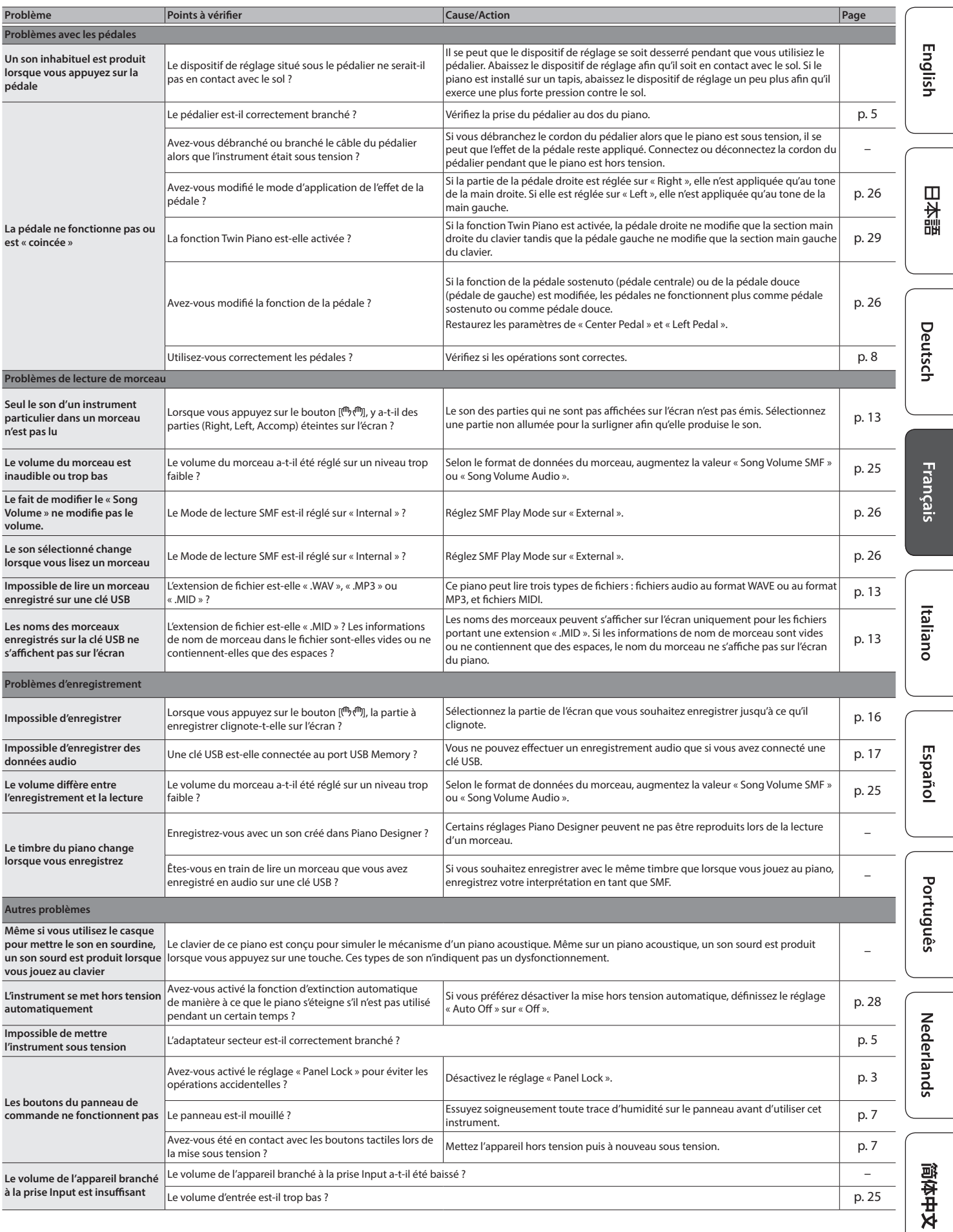

## <span id="page-31-0"></span>° Messages d'erreur

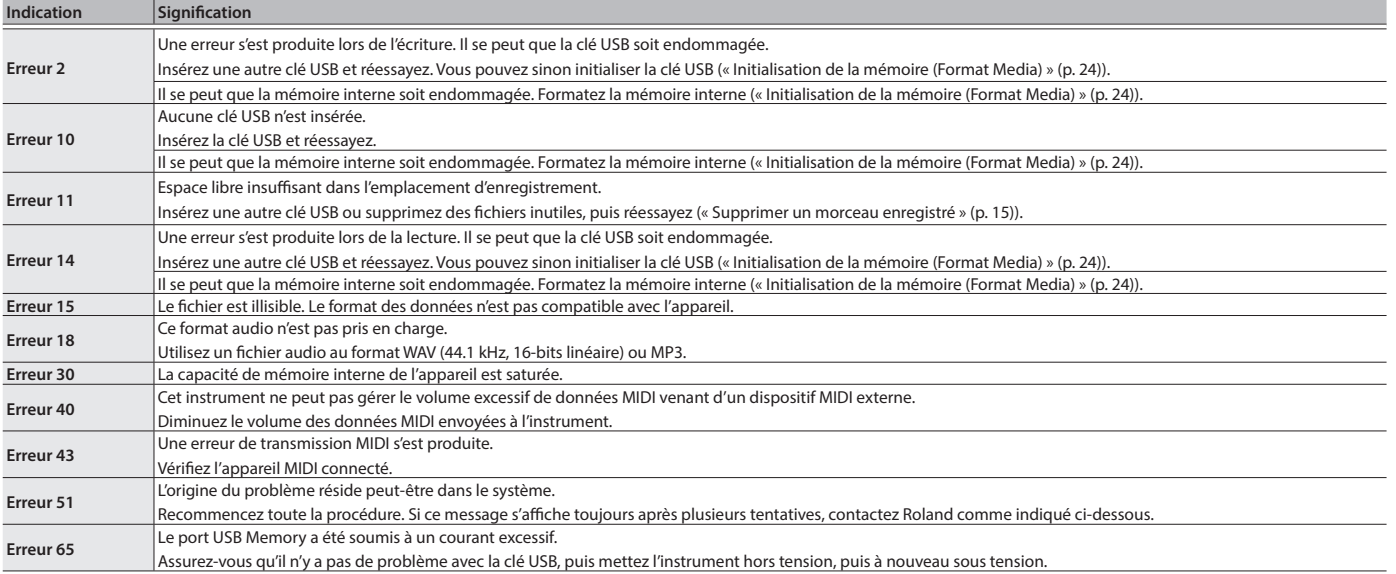

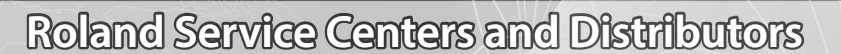

When you need repair service, access this URL and find your nearest Roland Service Center or authorized Roland distributor in **your country.**

■数週

## **https://roland.cm/service**

 $\bigoplus$ 

## <span id="page-32-1"></span><span id="page-32-0"></span>Liste des tones

### **Grand**

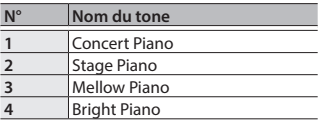

#### **REMARQUE**

Vous ne pouvez régler<br>l'« Ambience Type » et les « Piano Tone Settings » de Piano Designer que pour les sonorités du groupe « Grand ».

## **Upright/Classical**

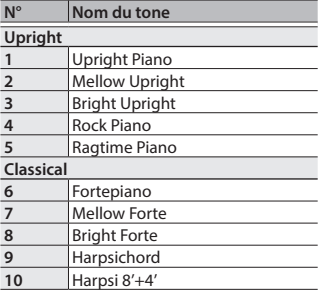

#### **E .Piano/Organ N° Nom du tone**

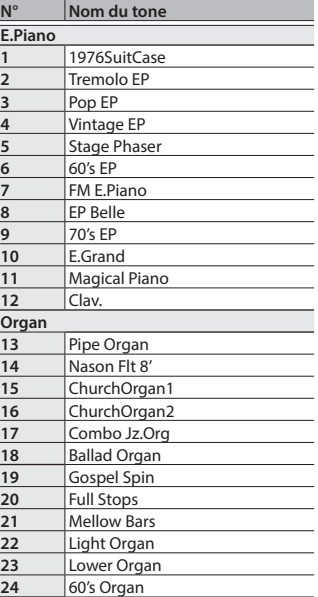

#### **Others**

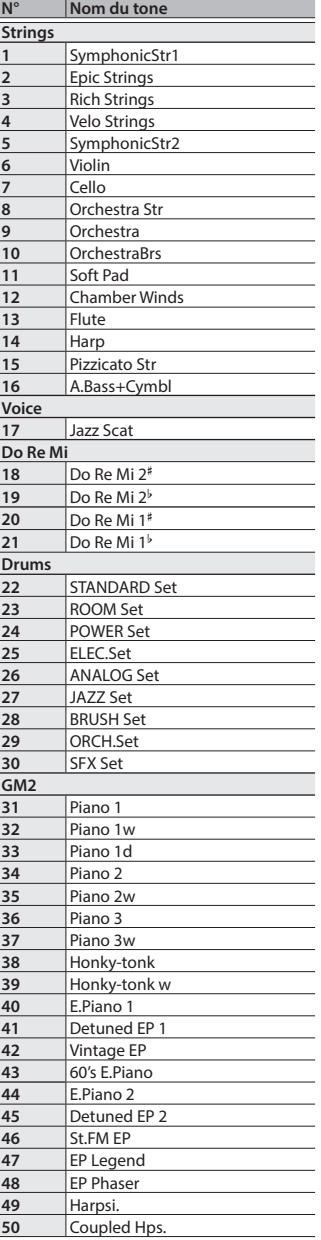

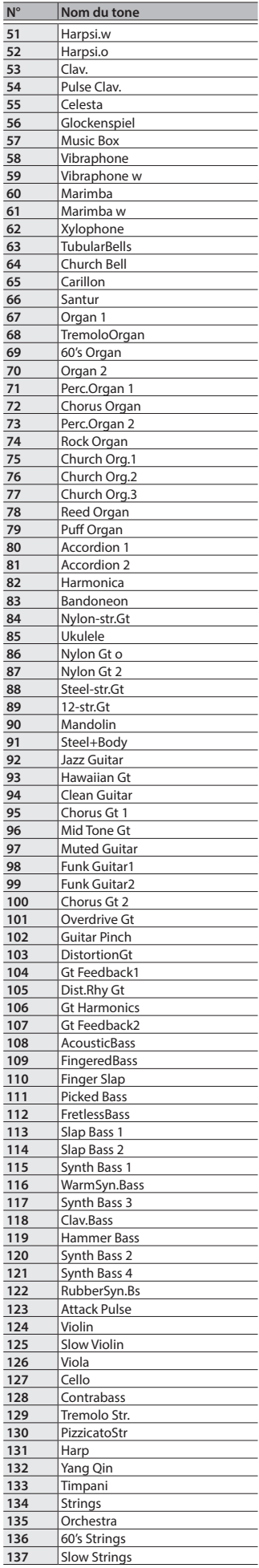

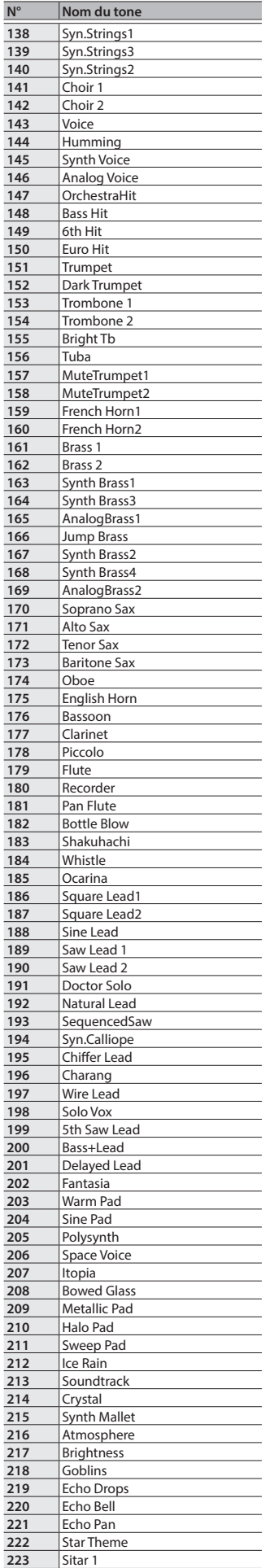

English

日本語

Deutsch

Français

Italiano

Español

Português

**Nederlands** 

简体中文

Sitar 2

## **Liste des tones**

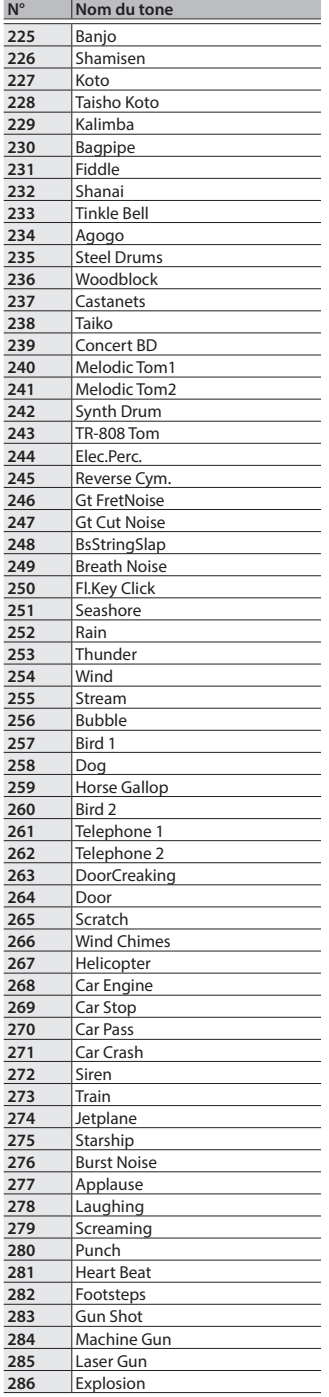

## <span id="page-34-1"></span><span id="page-34-0"></span>& Liste des morceaux internes

m.

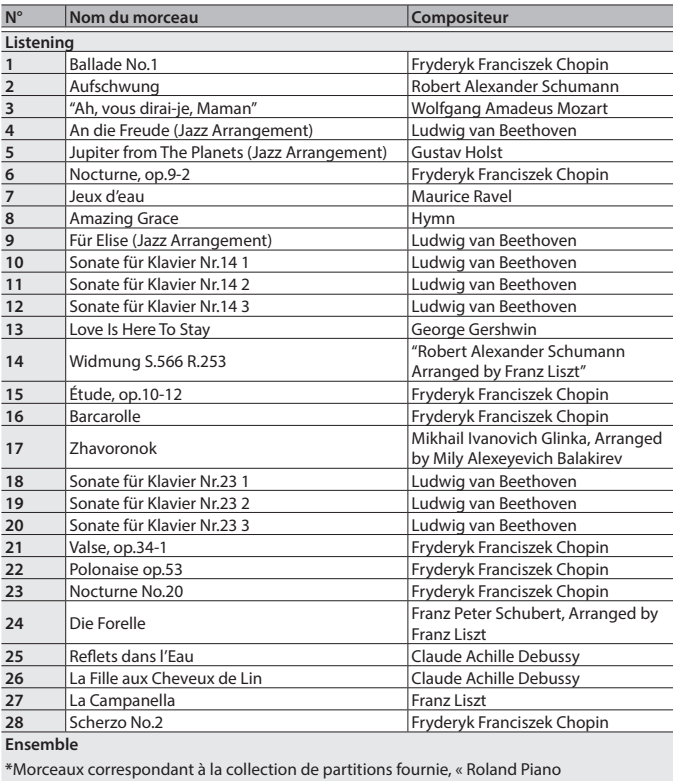

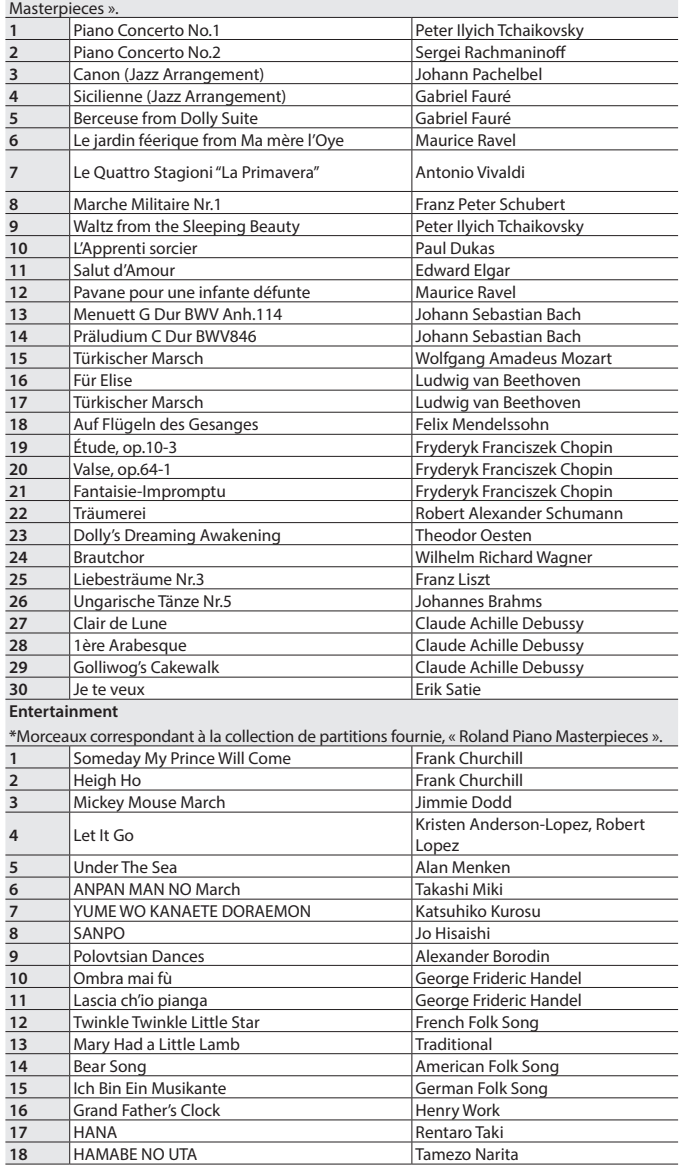

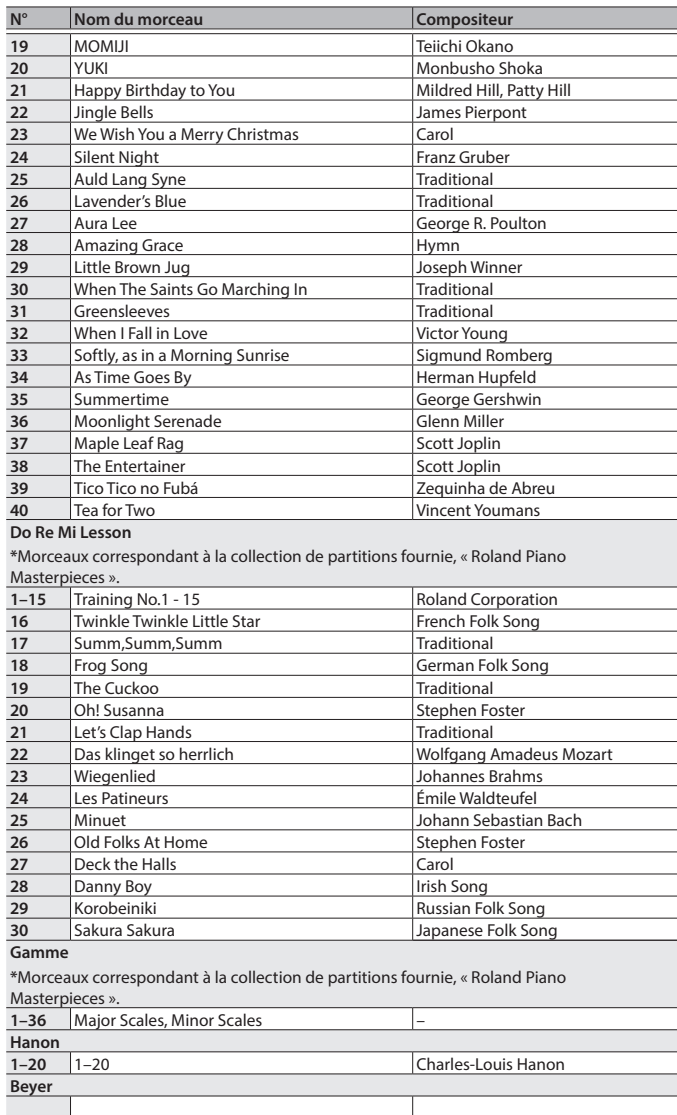

**1-106** 1-106 **Ferdinand Beyer** 

**Nederlands** 

**English** 

日本語

Deutsch

Français

Italiano

Español

Português

简体中文

#### **Liste des morceaux internes**

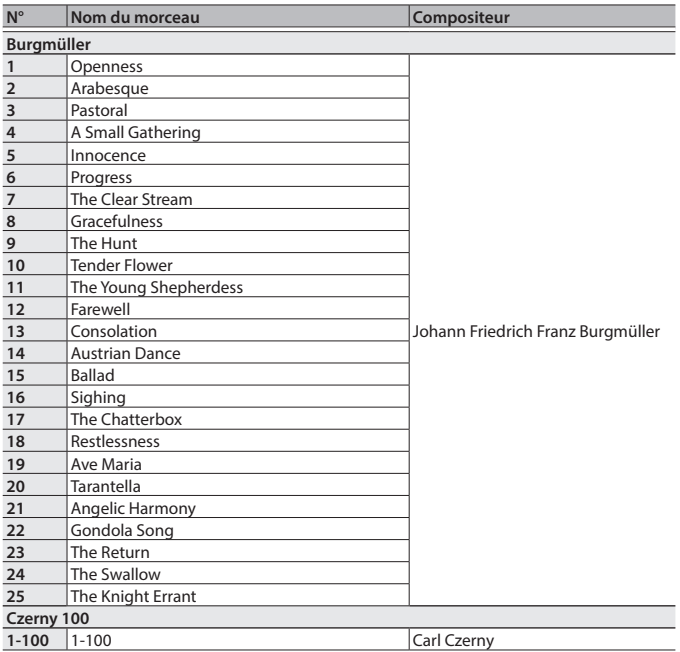

- \* Tous les droits sont réservés. L'utilisation non autorisée de ce matériel à des fins autres que privées et personnelles constitue une violation des lois applicables.
- \* Les morceaux marqués d'un astérisque (\*) sont arrangés par Roland Corporation. Les droits d'auteur de ces morceaux sont la propriété de Roland Corporation.
- \* Les morceaux de la catégorie Listening sont des solos pour piano. Ils n'ont pas
- d'accompagnement. \* Veuillez acheter des partitions disponibles dans le commerce pour Hanon – Czerny no.
- 100.
- \* Les données d'interprétation pour les démos de sons et les morceaux internes ne sont pas transmis depuis le port USB de l'ordinateur ou via **Bluetooth** (MIDI).
- \* Si SMF Play Mode est réglé sur « Internal », le volume ne changera pas dans certaines parties lorsque vous réglez la valeur Song Volume SMF. Si le Mode de lecture SMF est défini sur « External », le volume de toutes les parties changera.

## <span id="page-36-1"></span><span id="page-36-0"></span>ONSIGNES DE SÉCURITÉ

## CONSIGNES À RESPECTER POUR ÉVITER TOUT RISQUE D'ÉLECTROCUTION, D'INCENDIE ET DE BLESSURE

### $\lambda$  propos des messages de type  $\Lambda$  AVERTISSEMENT et  $\Lambda$  ATTENTION  $\lambda$  propos des symboles

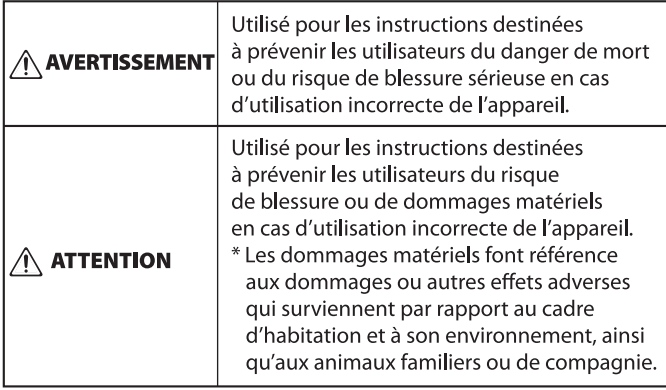

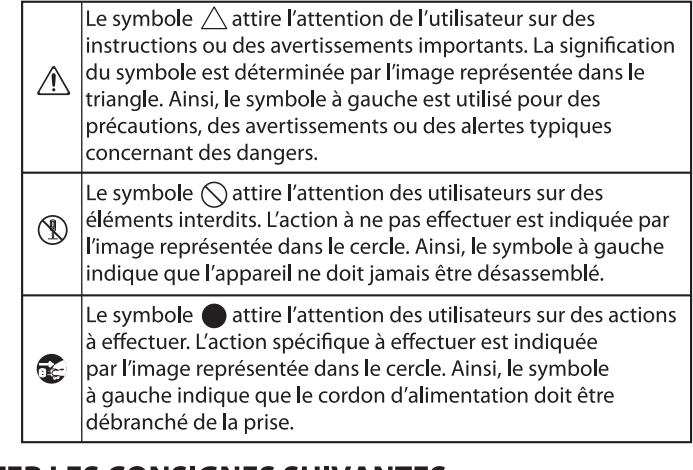

## **VEUILLEZ TOUJOURS RESPECTER LES CONSIGNES SUIVANTES**

## **AVERTISSEMENT**

#### **Vérifiez que le cordon d'alimentation est mis à la terre**

Connectez les fiches de ce modèle à une prise secteur équipée d'une connexion à la terre de protection.

#### **À propos de la fonction d'extinction automatique (Auto Off)**

L'appareil s'éteindra automatiquement après une période prédéterminée suivant la

utilisation des boutons ou commandes

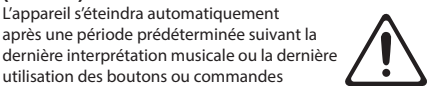

(fonction Auto Off). Si vous ne souhaitez pas que l'instrument s'éteigne automatiquement, désactivez la fonction Auto Off [\(p. 28](#page-27-0)).

#### **Utilisez uniquement l'adaptateur secteur fourni et à la tension correcte**

Servez-vous exclusivement de l'adaptateur secteur fourni avec l'appareil. En outre, assurez-vous que la tension à l'installation correspond à la tension en entrée indiquée sur

l'adaptateur secteur. Les autres adaptateurs secteur pouvant utiliser une polarité différente ou être conçus pour une tension différente, leur utilisation risque de provoquer des dégâts, des dysfonctionnements ou une

#### électrocution. **Utilisez uniquement le cordon d'alimentation fourni**

Utilisez uniquement le cordon d'alimentation inclus. Par ailleurs, le cordon d'alimentation fourni ne doit pas être utilisé avec un autre appareil.

## **Procédez avec précaution lorsque vous manipulez**

- **le couvercle**
- Le couvercle doit être ouvert ou fermé par un adulte.
- Le couvercle ne doit pas être trop ouvert (nous vous recommandons de ne pas l'ouvrir à plus de 30 degrés). L'ouvrir trop largement risque d'endommager le piano ou de provoquer la chute accidentelle du couvercle. Lorsque vous ouvrez le couvercle, vérifiez également qu'il n'y a

personne dans la trajectoire.

#### $\hat{\mathbf{I}}$  **ATTENTION**

#### **Précautions lors du déplacement de l'instrument** Si vous avez besoin de déplacer l'apparei

tenez compte des précautions décrites ci-dessous. Il faut au moins deux personnes pour soulever et déplacer l'appareil en toute sécurité. Il doit être manipulé avec précaution, et maintenu droit à tout moment. Veillez à

le tenir fermement, à éviter de vous blesser et à ne pas endommager l'instrument.

- • Veillez à ce que les vis qui sécurisent l'appareil sur le support soient bien serrées. Resserrez-le bien dès que vous remarquez qu'il s'est desserré.
- Débranchez le cordon d'alimentation
- • Débranchez tous les câbles provenant de dispositifs externes.
- • Remontez les ajusteurs sur le pédalier [\(p. 6\)](#page-5-3).
- • Refermez le couvercle.
- • Refermez le dessus.
- Repliez le pupitre.

#### **Veillez à ne pas vous pincer les doigts**

Lorsque vous manipulez les pièces mobiles suivantes, veillez à ne pas vous coincer les doigts ou d'autres extrémités. Un adulte doit toujours superviser la manipulation de ces pièces.

- • Couvercle supérieur ([p. 6](#page-5-1) )
- $\cdot$  Pupitre [\(p. 6](#page-5-2))
- Tige de couvercle [\(p. 7\)](#page-6-2)

## • Couvercle du clavier [\(p. 7\)](#page-6-1)

des pièces indiquées ci-dessous, tenez-les

**Tenez les pièces de petite taille hors de portée des** 

#### **enfants** Pour éviter tout ingestion accidentelle

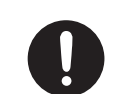

toujours hors de portée des enfants en bas âge. • Vis incluses

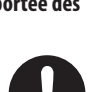

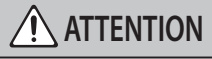

**Veillez à manipuler le couvercle supérieur et celui du clavier avec précaution**

- Pour éviter que le couvercle ne tombe veillez à verrouiller la tige de couvercle dans son réceptacle. Veillez également à supporter le couvercle avec vos mains jusqu'à ce que la béquille soit correctement verrouillée.
- Lorsque vous ouvrez et fermez le couvercle du clavier, procédez avec précaution pour ne pas vous coincer les doigts. Dès qu'un enfant utilise l'appareil, un adulte doit être présent pour le surveiller et le guider.
- • Ne fermez pas le couvercle s'il reste des objets, par exemple des partitions, sur le dessus du clavier.
- • Par mesure de sécurité, veillez à toujours abaisser le couvercle supérieur et à fermer le couvercle du clavier avant de déplacer le piano.

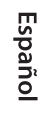

English

 $\Box$ 大詞

Deutsch

Français

Italiano

Português

简体中文

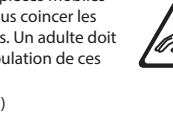

**37**

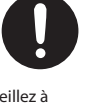

#### <span id="page-37-1"></span><span id="page-37-0"></span>**Installation**

- • Veillez à ce que des dispositifs d'éclairage qui sont normalement utilisés avec leur source lumineuse très proche de l'appareil (par exemple une lampe de piano) ou des spots lumineux puissants n'éclairent pas la même section de l'appareil pendant une période prolongée. Une chaleur excessive peut déformer ou décolorer l'appareil.
- • Ne posez jamais d'objet sur le clavier. Ceci peut provoquer un dysfonctionnement (les touches du clavier peuvent par exemple cesser de produire du son).

#### **Entretien du clavier**

- • Veillez à ne pas écrire sur le clavier avec un stylo ou autre outil, et à ne pas estampiller ou marquer<br>l'instrument. De l'encre peut s'infiltrer dans les lignes de la surface et devenir indélébile.
- • N'apposez pas d'autocollants sur le clavier. Il se peut que vous ne puissiez pas retirer les autocollants utilisant une colle puissante, laquelle peut entraîner une coloration.
- • Pour retirer les saletés tenaces, utilisez un nettoyant pour clavier non abrasif disponible dans le commerce. Commencez par frotter légèrement. Si la saleté ne se détache pas, frottez en augmentant progressivement la pression tout en veillant à ne pas rayer les touches.

#### **À propos de l'entretien de l'instrument (finition miroir)**

- • La surface de cet appareil a été polie de manière à créer une finition à haute brillance de type miroir. Cette belle finition étant aussi délicate que celle d'un meuble en bois de la plus haute qualité, vous devez l'entretenir de manière régulière. Veillez à respecter les points suivants lorsque vous entretenez l'appareil.
- Pour l'entretien de routine, nettoyez avec précaution la surface à l'aide d'un chiffon doux ou d'un plumeau pour piano. Vous devez éviter d'appliquer de la pression, étant donné que les particules les plus fines de sable ou de gravier peuvent rayer l'instrument si vous frottez trop fort.
- Si la finition perd de son lustre, utilisez un chiffon doux humecté de liquide de polissage pour essuyer de manière régulière la surface de l'appareil.
- Évitez d'utiliser des détergents ou autres produits nettoyants qui pourraient abîmer la finition de la surface. Ceci peut entraîner la formation de craquelures ou autres imperfections. Veillez également à ne pas utiliser des chiffons de nettoyage imprégnés de produits chimiques.
- • Précautions relatives à l'utilisation d'agents de polissage
	- • Consultez les instructions livrées avec l'agent de polissage pour savoir comment l'utiliser correctement.
	- Utilisez uniquement les agents de polissage conçus spécifiquement pour être utilisés sur la finition miroir des pianos. L'utilisation d'un autre produit peut entraîner des rayures, des déformations, une décoloration ou autre. Pour acheter un produit approprié, veuillez vous adresser à un magasin d'instruments de musique local.
	- Utilisez le produit uniquement sur les parties de l'appareil qui ont une finition miroir, et appliquez-le de manière régulière sur toute la surface en exerçant une pression égale. Si vous appliquez plus de force à un endroit plutôt qu'à un autre, vous risquez de perdre un peu du lustre de la finition.
	- Stockez le produit hors de portée des petits enfants. En cas d'ingestion accidentelle, faites vomir immédiatement. Consultez ensuite un docteur pour obtenir un diagnostic.

#### **Réparations et données**

• Avant d'envoyer l'appareil pour réparation, assurez-vous d'enregistrer toutes les informations nécessaires. Nous nous efforçons de préserver au mieux les données stockées sur l'appareil lorsque nous effectuons des réparations. Il peut toutefois arriver que la gestion de la mémoire soit endommagée physiquement, dans quel cas il peut être impossible de restaurer le contenu enregistré. Roland décline toute responsabilité quant à la restauration de contenu enregistré qui aurait été perdu.

#### **Précautions supplémentaires**

- Toutes les données enregistrées sur l'appareil peuvent être perdues suite à une défaillance matérielle, une utilisation incorrecte ou autre. Pour vous protéger contre la perte irrécupérable de données, pensez à effectuer régulièrement des sauvegardes des informations dont vous avez besoin.
- • Roland décline toute responsabilité quant à la restauration de contenu enregistré qui aurait été perdu.
- • Ne frappez jamais l'écran ou ne lui appliquez jamais de fortes pressions.
- • Le son produit en appuyant sur les touches et les vibrations émises en jouant d'un instrument peuvent se transmettre au sol ou aux murs de façon surprenante. Faites donc attention à ne pas déranger vos voisins.
- N'appuyez pas avec une force excessive sur le pupitre lorsqu'il est en cours d'utilisation.
- N'utilisez pas des câbles de connexion munis d'une résistance intégrée.

#### **Utilisation de mémoires externes**

- Veuillez observer les précautions suivantes lors de l'utilisation de dispositifs mémoire externes. Veillez également à observer toutes les précautions qui
- accompagnaient le dispositif mémoire externe. • Ne retirez pas le dispositif lorsqu'une opération de
- lecture ou d'écriture est en cours.
- • Pour éviter les dégâts dus à l'électricité statique, veillez à vous décharger de toute électricité statique avant d'utiliser le dispositif.

#### **Mise en garde concernant les émissions de fréquences radio**

- Les actions suivantes peuvent vous exposer à des poursuites judiciaires.
	- Désassembler ou modifier l'appareil.
	- • Retirer l'étiquette de certification apposée au dos de cet annareil
	- Utilisation de cet appareil dans un pays autre que celui où il a été acheté

#### **Droit de propriété intellectuelle**

- • L'enregistrement audio, l'enregistrement vidéo, la duplication, la révision, la distribution, la vente, la location, l'interprétation ou la diffusion de matériel sous copyright (œuvre musicale ou visuelle, œuvre vidéo, diffusion, interprétation en direct, etc.) appartenant à un tiers en partie ou en totalité sans autorisation du propriétaire du copyright sont interdits par la loi.
- N'utilisez pas ce produit pour des actions qui enfreindraient un copyright détenu par un tiers. Nous déclinons toute responsabilité en matière d'infraction de copyright de tiers émanant de votre utilisation de ce produit.
- Les droits d'auteurs relatifs au contenu de ce produit (les données de formes d'ondes sonores, les données de style, les motifs d'accompagnement, les données de phrase, les boucles audio et les données d'image) sont réservés par Roland Corporation.
- Les acquéreurs de ce produit sont autorisés à utiliser le contenu (à l'exception des données de morceau telles que les morceaux de démonstration) susmentionné pour la création, l'exécution, l'enregistrement et la distribution d'œuvres musicales originales.
- Les acquéreurs de ce produit ne sont PAS autorisés à extraire le contenu susmentionné sous sa forme d'origine ou une forme modifiée, dans le but de distribuer le support enregistré dudit contenu ou de le mettre à disposition sur un réseau informatique.
- • Roland est une marque déposée ou une marque de commerce de Roland Corporation aux États-Unis et/ou dans d'autres pays.
- Les noms d'entreprise et de produit mentionnés dans le présent document sont des marques ou des marques déposées de leurs propriétaires respectifs.
- Ce produit contient la plate-forme logicielle intégrée eParts d'eSOL Co.,Ltd. eParts est une marque commerciale d'eSOL Co., Ltd. au Japon.
- • La marque du mot et les logos **Bluetooth**® sont des marques déposées détenues par **Bluetooth** SIG, Inc. et toute utilisation de ces marques par Roland s'effectue sous licence.
- Ce produit utilise le code source de μT-Kernel sous la licence T-License 2.0 octroyée par le T-Engine Forum (www.tron.org)
- La « police de langue chinoise MORISAWA SONG GB2313BMP12 » utilisée par ce produit est fournie par Morisawa Corporation et les droits d'auteur sur les données de police sont la propriété de cette société.
- Ce produit inclut des composants logiciels tiers open source.
	- Copyright © 2009-2018 Arm Limited. Tous les droits sont réservés.

Copyright © 2018 STMicroelectronics. Tous les droits sont réservés.

Sous licence Apache, version 2.0 (la « licence ») Vous pouvez obtenir une copie de la licence à l'adresse http://www.apache.org/licenses/LICENSE-2.0

Copyright © 2018 STMicroelectronics. Tous les droits sont réservés.

Ce composant logiciel est protégé par ST sous licence BSD 3-Clause, dénommée ci-après la « Licence »; Vous pouvez obtenir une copie de celle-ci à l'adresse https://opensource.org/licenses/BSD-3-Clause

Ce produit utilise le code source de Jansson (http://www.digip.org/jansson/). Copyright © 2009-2016 Petri Lehtinen <petri@digip. org> Distribué sous licence du MIT http://opensource. org/licenses/mit-license.php